# **Capítulo 2**

# **¿ Qué es Debian ?**

El Proyecto Debian es una asociación de personas que han hecho causa común para crear un sistema operativo (SO) libre. Este sistema operativo que se creó se llama **Debian GNU/Linux**, o simplemente **Debian** para acortar.

Mas allá que **Debian** utilice el núcleo de **Linux** se está trabajando para incluir otros núcleos, en especial con el **Hurd**. El **Hurd** es una colección de servidores que se ejecutan sobre un micro núcleo (como Mach) para implementar las distintas funcionalidades. El **Hurd** es software libre producido por el **proyecto GNU** (**GNU/Hurd**).

**Debian** viene con mucha cantidad de paquetes (software precompilado y empaquetado en un formato amigable para una instalación sencilla en la máquina). También funciona en distintas arquitecturas como son las siguientes : **amd64**, **armel**, **i386**, **ia64**, **mips**, **mipsel**, **powerpc**, **sparc**, **s390**. A su vez también se puede instalar el kernel de FreeBSD para 32 bits (**kfreebsd-i386**) y 64 bits (**kfreebsdamd64**).

## **¿ Qué hardware se encuentra soportado ?**

Funciona casi todo el hardware de los ordenadores personales, incluyendo la mayoría de los modelos más antiguos. Cada nueva versión soporta mayor número de arquitecturas de ordenadores. Hay algunas compañías que hacen difícil el soporte al no publicar las especificaciones de su hardware.

En la siguiente url :<http://www.tldp.org/HOWTO/Hardware-HOWTO/>tenemos compatibilidad de hardware.

La página oficial de **Debian** es : [http://www.debian.org,](http://www.debian.org/) algo insólito es que los nombre de las versiones de **Debian** son personajes de **Toy Story**.

**Debian** 0.01 hasta 0.90 (agosto-diciembre de 1993)

**Debian** 0.91 (enero de 1994): Esta publicación disponía de un sencillo sistema de empaquetamiento que permitía instalar y desinstalar paquetes.

**Debian** 0.93R5 (marzo de 1995): En este momento se asignaron responsabilidades de cada paquete a cada uno de los desarrolladores, y se empezó a utilizar el administrador de paquetes (dpkg) para instalar los paquetes después de la instalación del sistema base.

**Debian** 0.93R6 (noviembre de 1995): Aparece dselect. Esta fue la última publicación de Debian que utilizaba el formato binario a.out. La utilización de un servidor maestro específico en el cual los desarrolladores de Debian podían construir cada publicación llevó directamente a la formación de una red de servidores espejos, e indirectamente al desarrollo de la mayoría de las directrices y procedimientos utilizados para manejar actualmente el proyecto.

La **versión 1.0** nunca fue publicada: Accidentalmente Infomagic, un proveedor de CDs, lanzó una versión de desarrollo de Debian y la tituló como 1.0. El 11 de diciembre de 1995, Debian e Infomagic anunciaron conjuntamente que esta versión fue equívoca.

**Debian** 1.1 *Buzz* (17 de junio de 1996): Esta fue la primera versión de Debian con un nombre en código. Fue tomado, como todos los demás hasta ahora, de un personaje de la película *Toy Story*... en este caso, Buzz Lightyear.

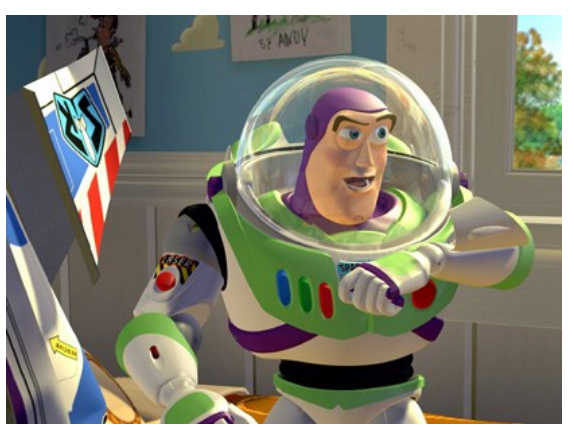

**Debian** 1.2 *Rex* (12 de diciembre de 1996) Nombrada como el dinosaurio de plástico de la película. Esta version consistió en 848 paquetes a cargo de 120 desarrolladores.

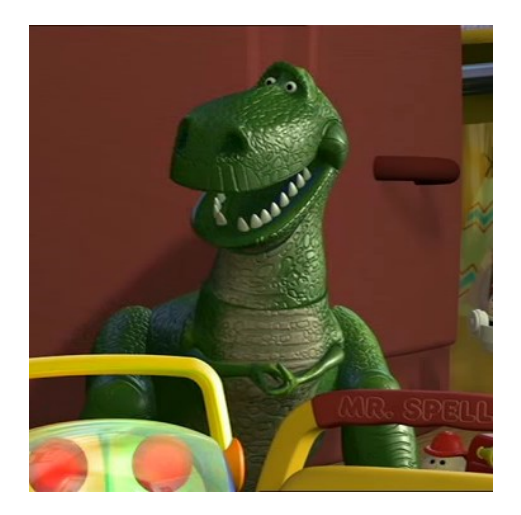

**Debian** 1.3 *Bo* (5 de junio de 1997): El nombre viene de Bo Peep, la pastora. Esta version consistió en 974 paquetes a cargo de 200 desarrolladores.

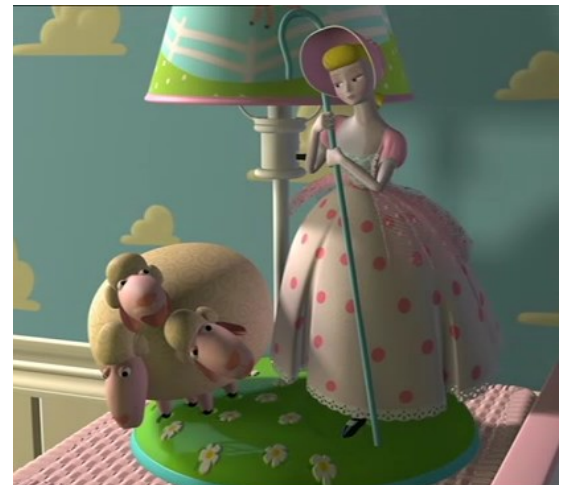

**Debian** 2.0 *Hamm* (24 de julio de 1998): El nombre por el cerdito de la película. Esta fue la primera versión de Debian multiplataforma, con soporte para arquitecturas Motorola 68000 series. Con Ian Jackson como líder del proyecto, esta versión hace la transición a libc6, y consistió en más de 1500 paquetes a cargo de más de 400 desarrolladores.

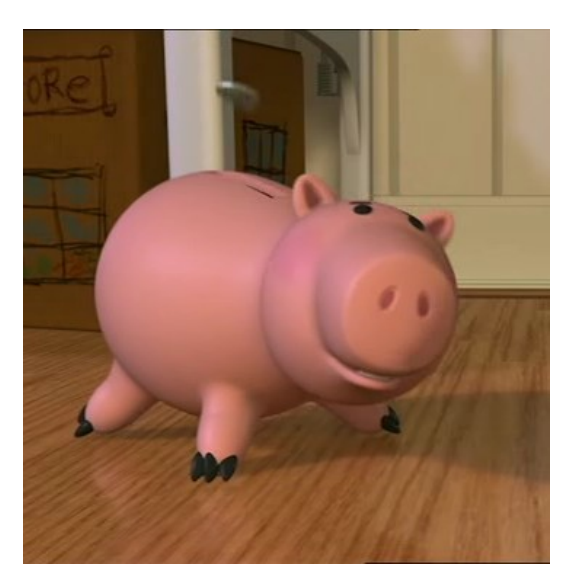

**Debian** 2.1 *Slink* (9 de marzo de 1999): El nombre por el perrito de la película. Se agregaron dos arquitecturas más, Alpha y SPARC. Con Wichert Akkerman como líder del proyecto, esta versión consistía en 2250 paquetes y requería 2 CDs en el paquete oficial. La clavé técnica de la innovación fue la introducción de apt, una nueva interfaz para la administración de paquetes.

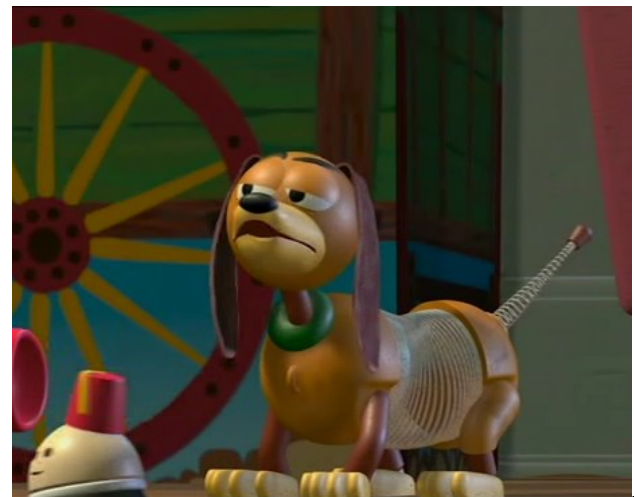

**Debian** 2.2 *Potato* (15 de

agosto del 2000): El nombre por el «Mr Potato Head» de la película. Esta versión agregó soporte para las arquitecturas PowerPC y ARM. Con Wichert como líder del proyecto todavía, esta versión consistió en más de 3900 paquetes binarios derivados de más de 2600 paquetes fuentes a cargo de más de 450 desarrolladores de Debian.

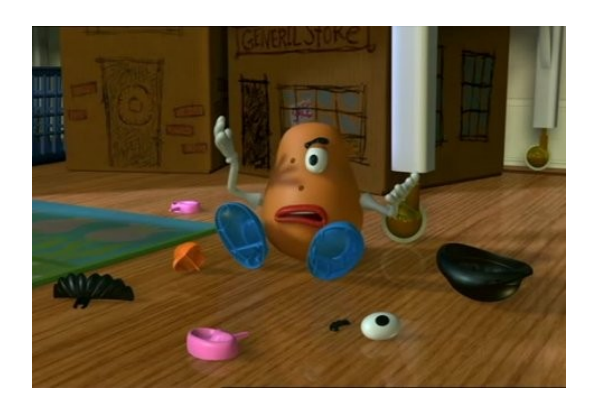

**Debian** 3.0 *woody* (19 de julio del 2002): El nombre por el personaje principal de la película: «woody» el vaquero. Aún mas arquitecturas fueron agregadas en esta versión: IA-64, HP PA-RISC, MIPS (big endian), MIPS (little endian) y S/390. Esta es también la primera versión que incluye software criptográfico debido a las restricciones para la exportación que estaban siendo *iniciadas* en EEUU, y también la primera en incluir KDE, ahora que los problemas de licencia con QT fueron resueltas. Con Bdale Garbee recientemente designado como líder del proyecto, y más de 900 desarrolladores de Debian, esta versión contenía alrededor de 8500 paquetes binarios y 7 CDs binarios en el paquete oficial.

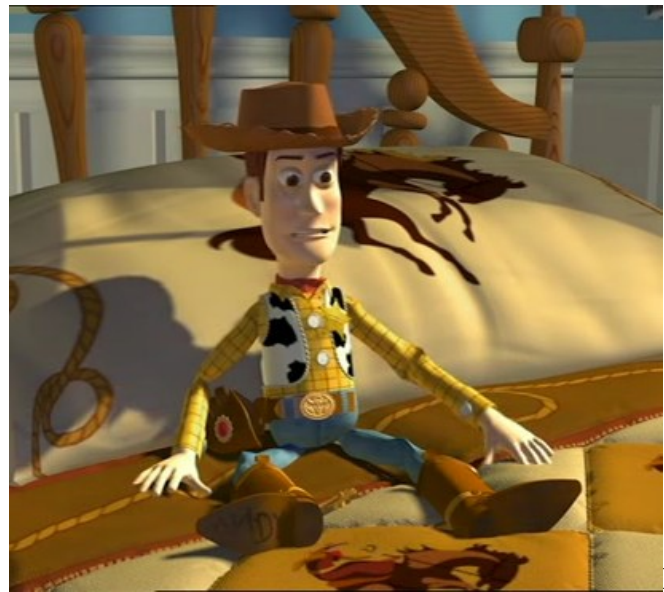

**Debian** 3.1 *sarge* (6 de

junio de 2005): Con el desarrollo del nuevo instalador de Debian, esta versión incluye un mecanismo de instalación nuevo y modular con detección de hardware y capacidad de instalación automatizada. La instalación se puede realizar en cerca de treinta idiomas e incluye configuraciones del servidor X para muchas tarjetas gráficas distintas. Ofrece soporte para **once arquitecturas** de microprocesador distintas. Esta es la primera versión de Debian en incluir OpenOffice.org (1.1.3). También se incluyen programas criptográficos en la distribución principal.

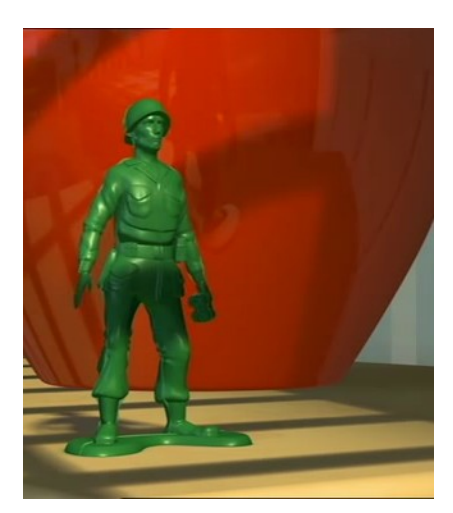

**Debian** 4.0 *etch* (8 de abril de 2007): Incluye un proceso de instalación totalmente integrado, incluyendo soporte de creación para usar particiones cifradas.

Esta publicación introduce una nueva interfaz gráfica del sistema de instalación que soporta tanto grafías que utilizan caracteres compuestos como lenguas complejas. El sistema de instalación de Debian GNU/Linux ahora está traducido a 58 idiomas. Se ha mejorado la seguridad y la eficiencia del sistema de gestión de paquetes. «APT seguro» («secure APT») hace posible verificar la integridad de los paquetes descargados desde un servidor réplica. Más de **18.000 paquetes listos para usarse**.

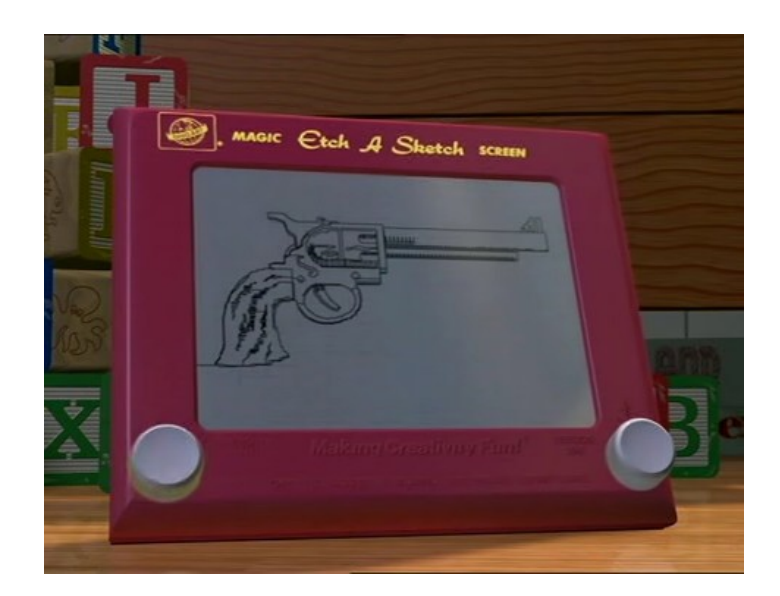

**Debian** 5.0.8 lenny (22 enero 2010) incluye muchas mejoras. Este lanzamiento empezó como una

copia de etch.

5

**Debian** 6.0 squeeze (6 de febrero 2011) incluye entre otras cosas 29.000 paquetes, kernel de FreeBSD, arranque mas rápido, etc.

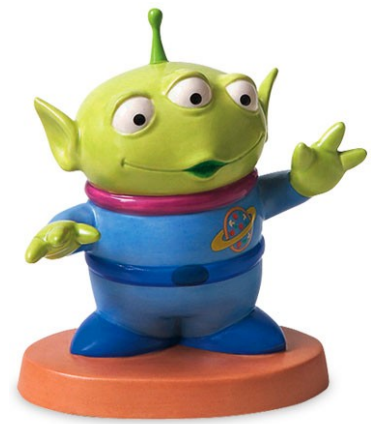

#### **Instalación**

Nosotros utilizaremos la distribución GNU/Debian versión 6.0 publicado el día 6 de Febrero del 2011, como se menciono anteriormente la diferencias entre las distintas distribuciones pasa por su propios programas que contienen para realizar la configuración mas sencilla, manejo de paquetes y archivos de configuración.

#### Fase 1: Encendido de la computadora

Cuando se enciende la computadora realiza una serie de tareas automáticamente. La primera de ellas es cargar el **BIOS** (*Basic Input Output System*). Esto ofrece un conjunto básico de instrucciones para trabajar con el hardware a muy bajo nivel. Luego que se carga la **BIOS** se realiza una revisión general del sistemas (memoria, dispositivos de almacenamiento, teclado, etc.), la computadora ya está lista para cargar un sistema operativo.

#### Fase 2: Booteo del DVD o CD

Lo primero que haremos es tener la distribución **Debian** en varios CD o DVD para poder arrancar con este. La primera pantalla que veremos será el menú de instalación. Nosotros elegiremos **Install** está será en modo texto.

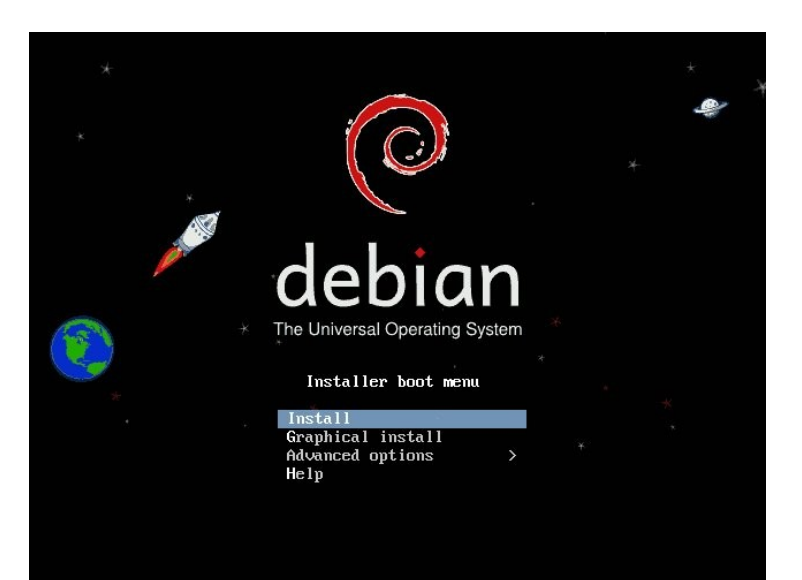

### Fase 3: Selección del idioma de instalación

Seleccionaremos en el lenguaje de instalación en nuestro caso **Spanish**.

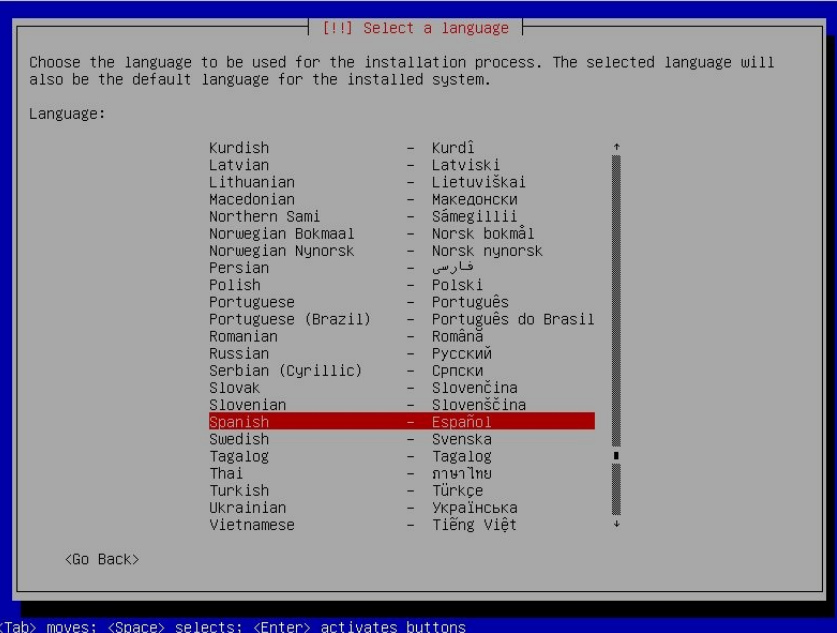

Fase 4: Elegimos la distribución del teclado

Seleccionamos la distribución del teclado.

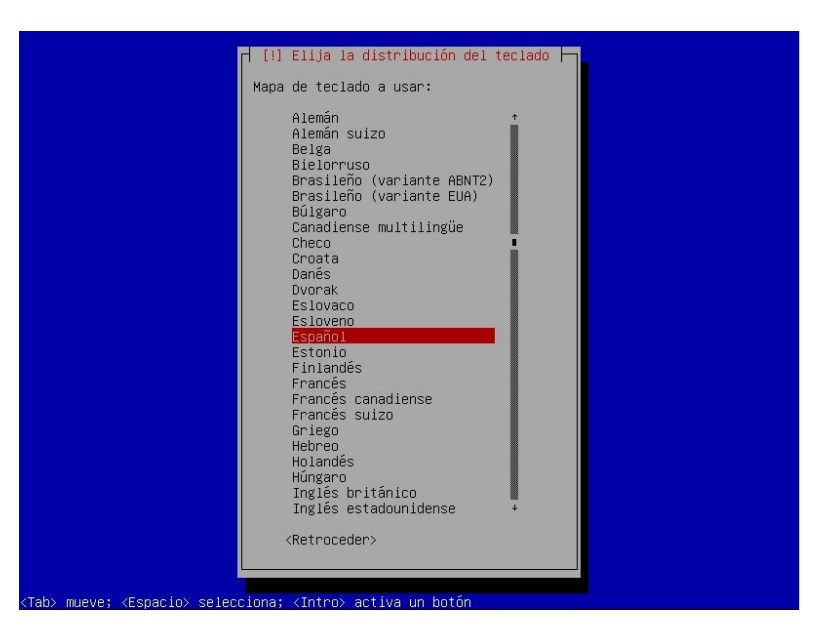

Luego de esto veremos que analiza el medio físico de instalación para verificar sus paquetes.

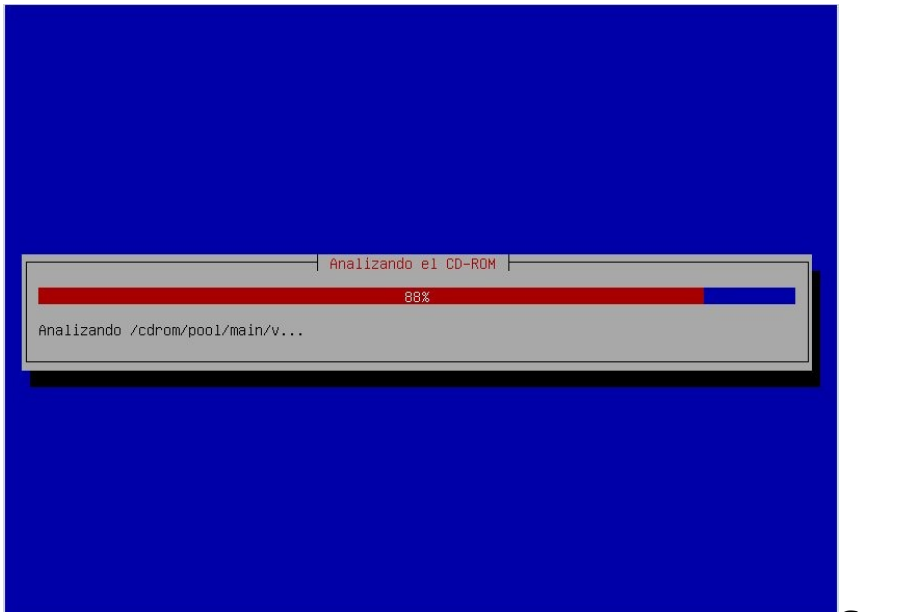

Carga los

componentes necesarios.

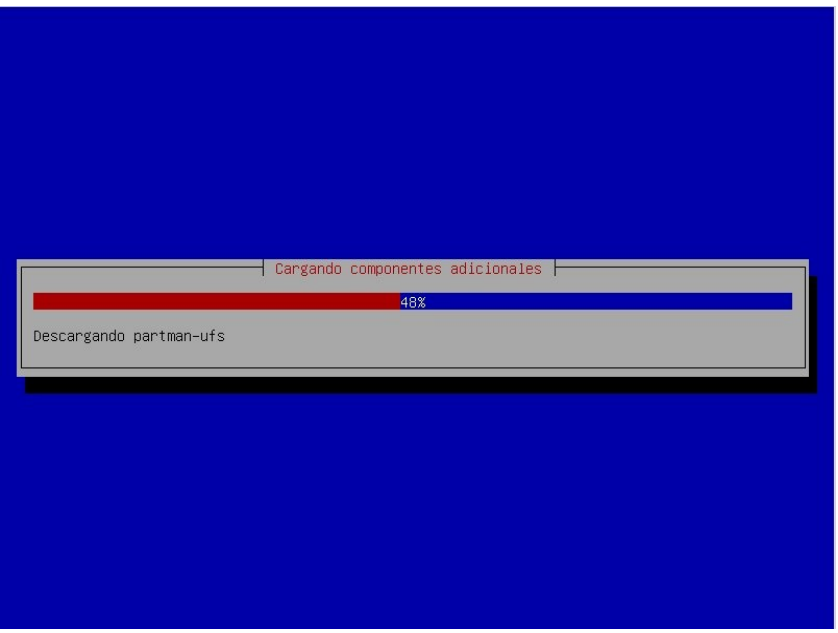

Busca un servidor DHCP para que le asigne una IP y DNS.

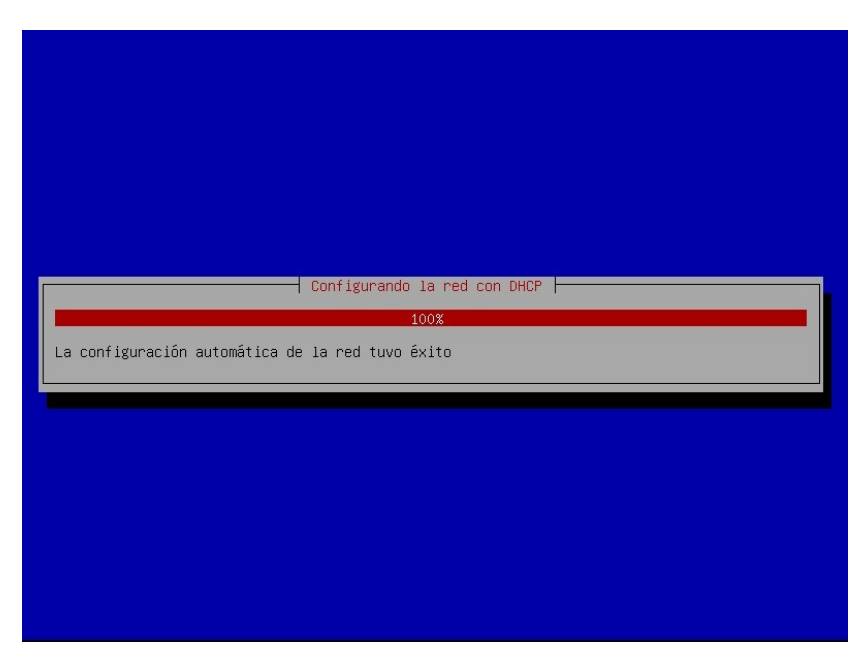

Si no nos da una

dirección de ip la pondremos nosotros en forma manual, luego de esto configuramos el nombre del equipo y el dominio al cual pertenecemos.

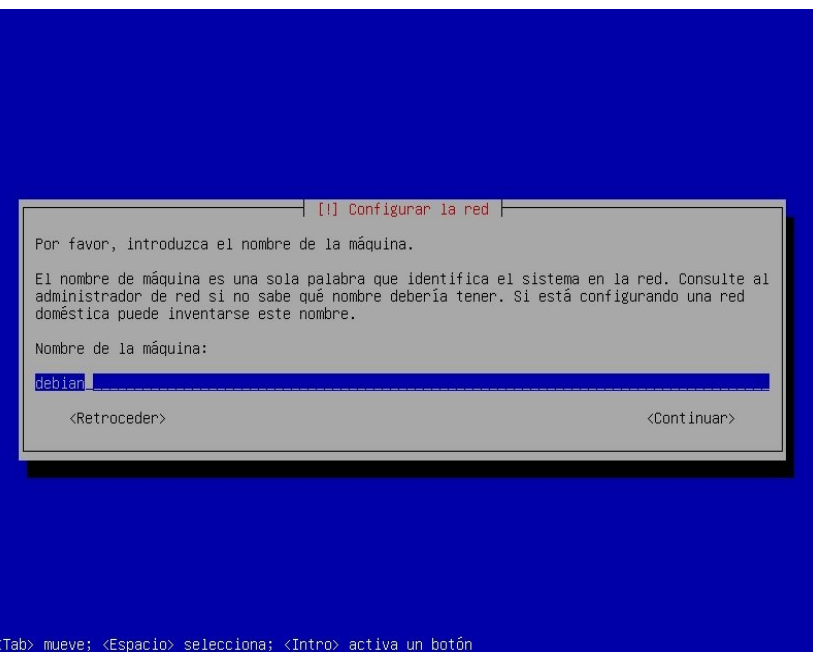

### Fase 5: Le asignamos la clave al usuarios root (superusuario) y también la creación de un usuario y su password

Como bien dijimos **root** es el superadministrador tiene poder completo sobre el sistema operativo.

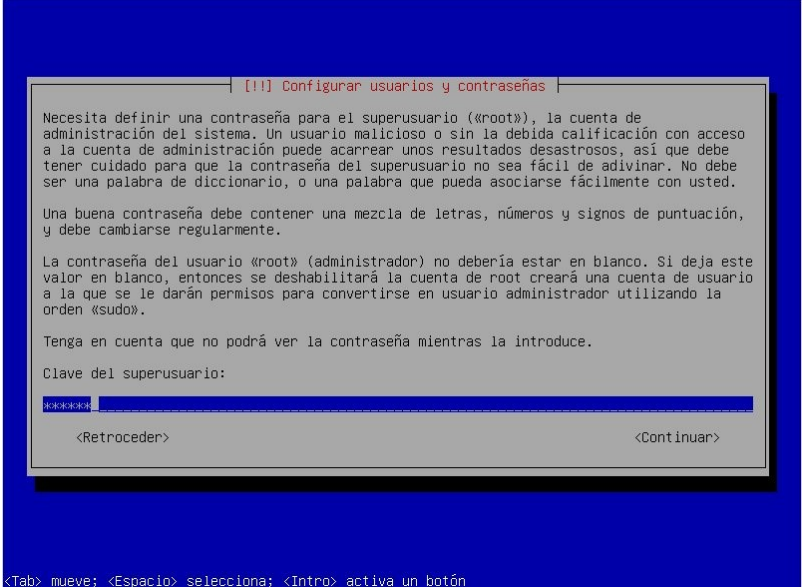

Nos pide nuevamente que introduzcamos la contraseña para verificar si coincide con la que anteriormente pusimos.

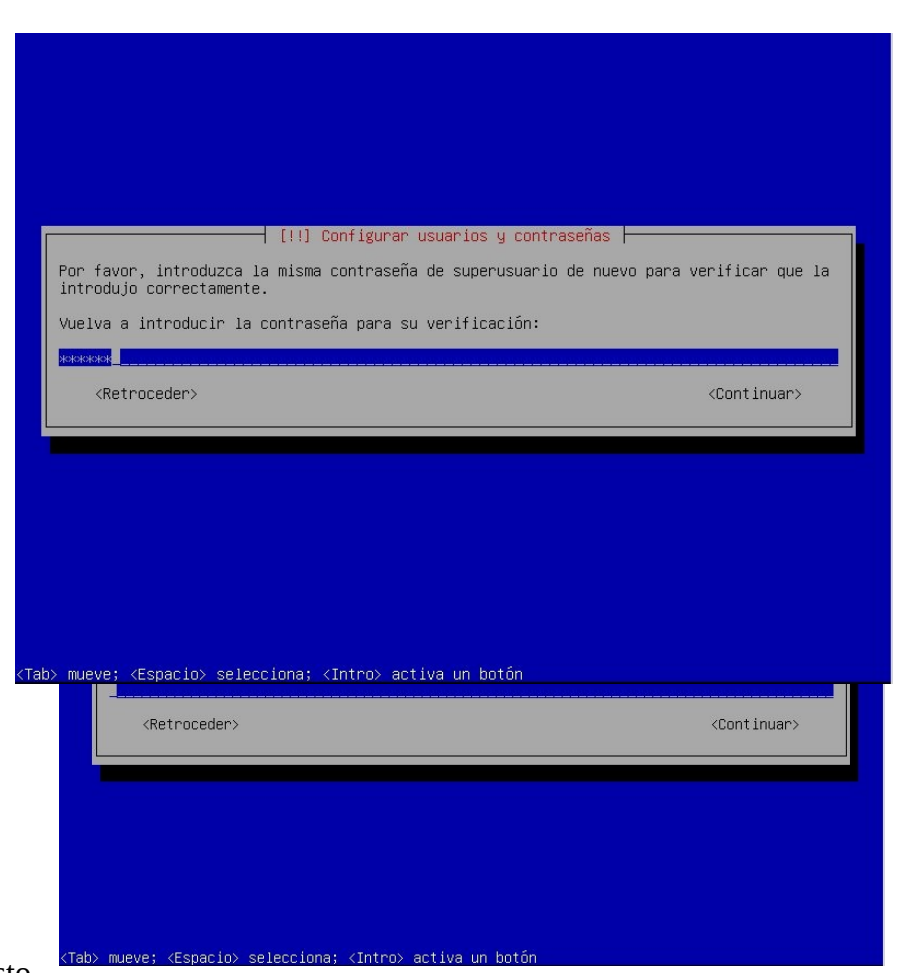

Ahora una vez realizado todo esto

daremos de alta un usuario, **es conveniente en la parte gráfica logearnos como usuario, y no utilizar root salvo que sea necesario, para no cometer errores y arruinar nuestro sistema**

**operativo hasta que estemos seguro lo que hacemos.**

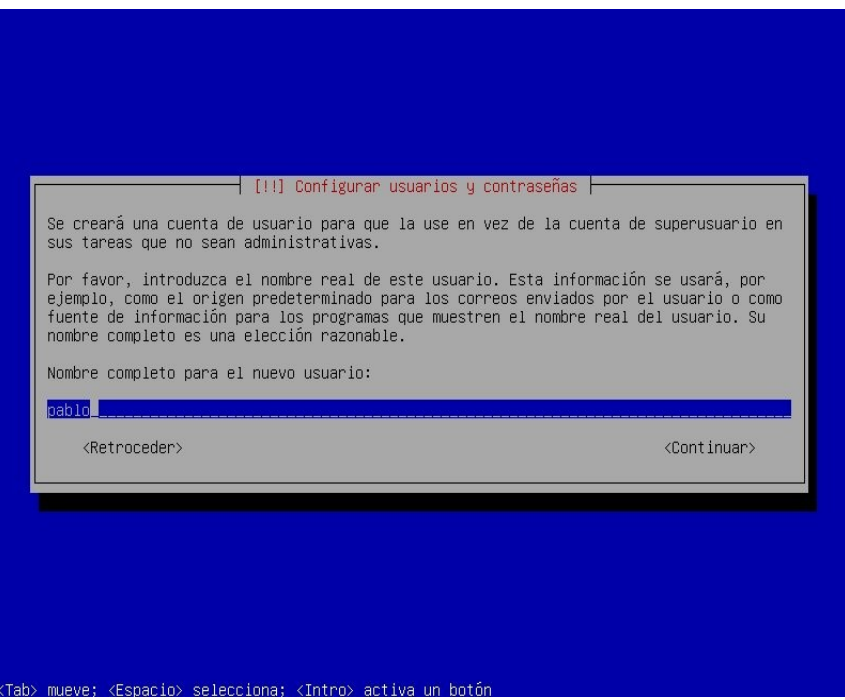

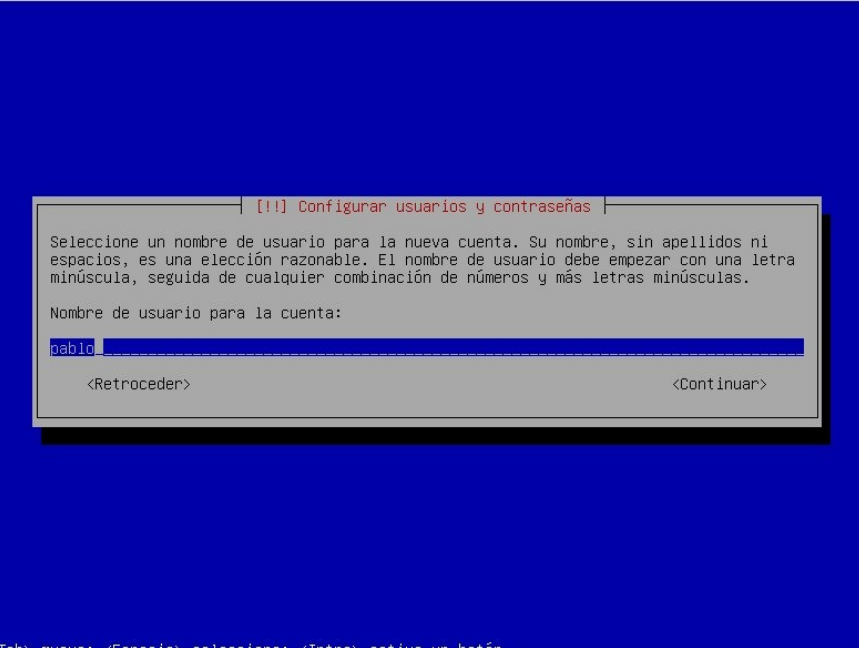

Ingresamos la

<Intro> activa un botón <Espacio> selecciona;

contraseña del usuario y volvemos a repetirla.

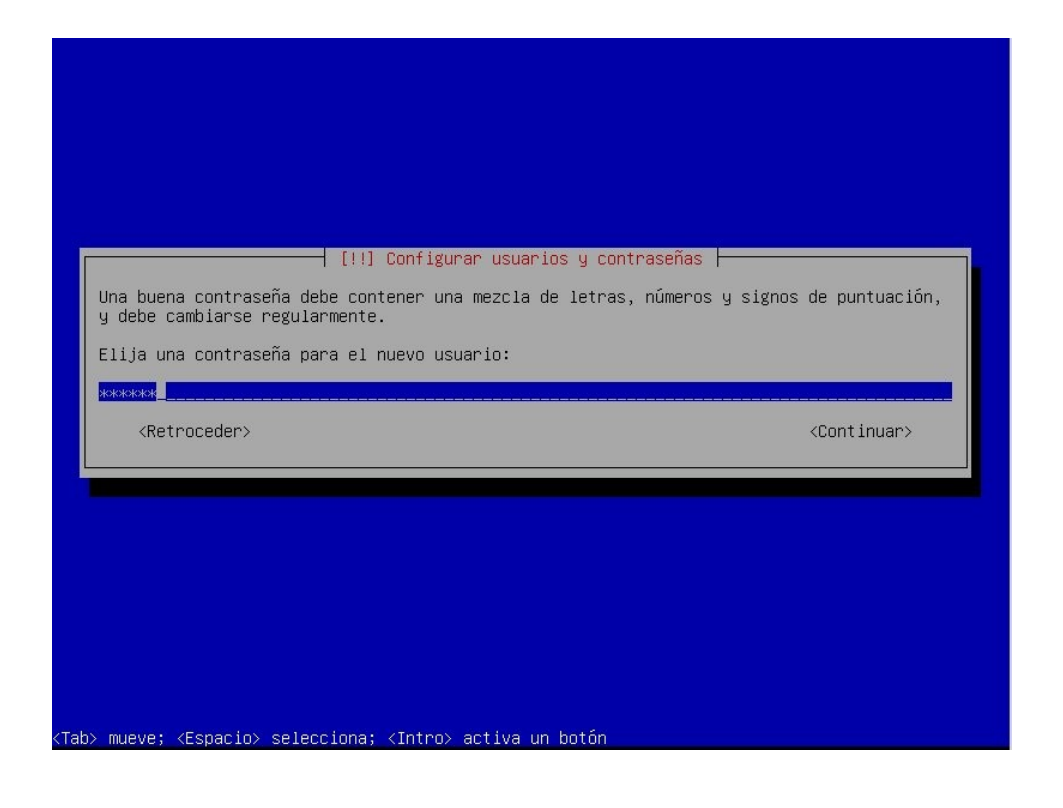

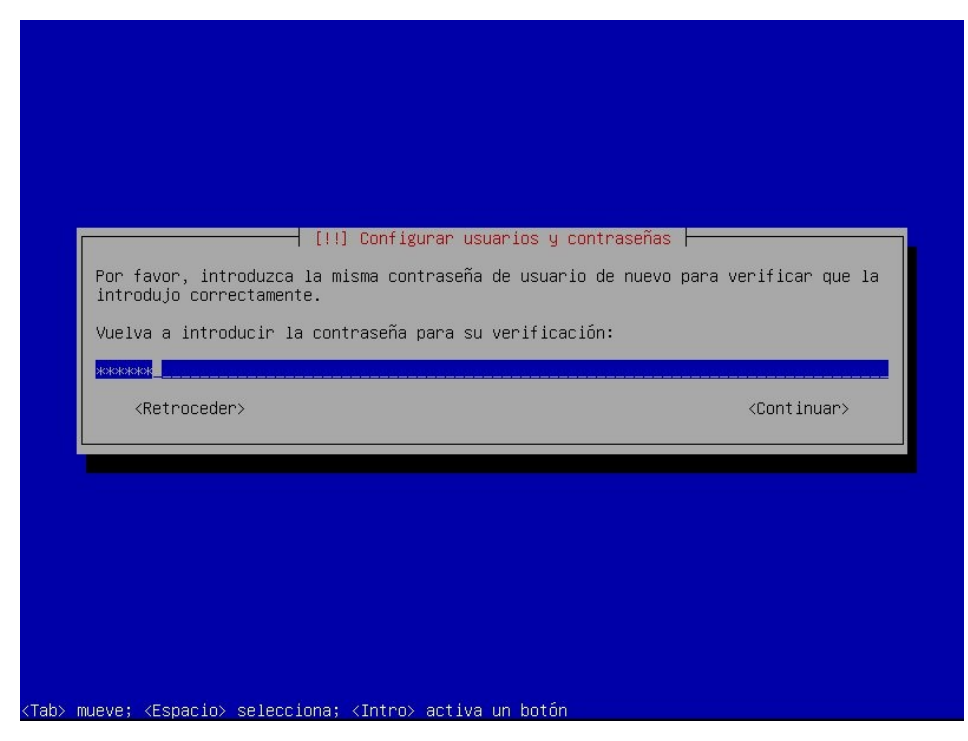

# Fase 6: Configuración del reloj

En este caso no tendremos que realizar nada.

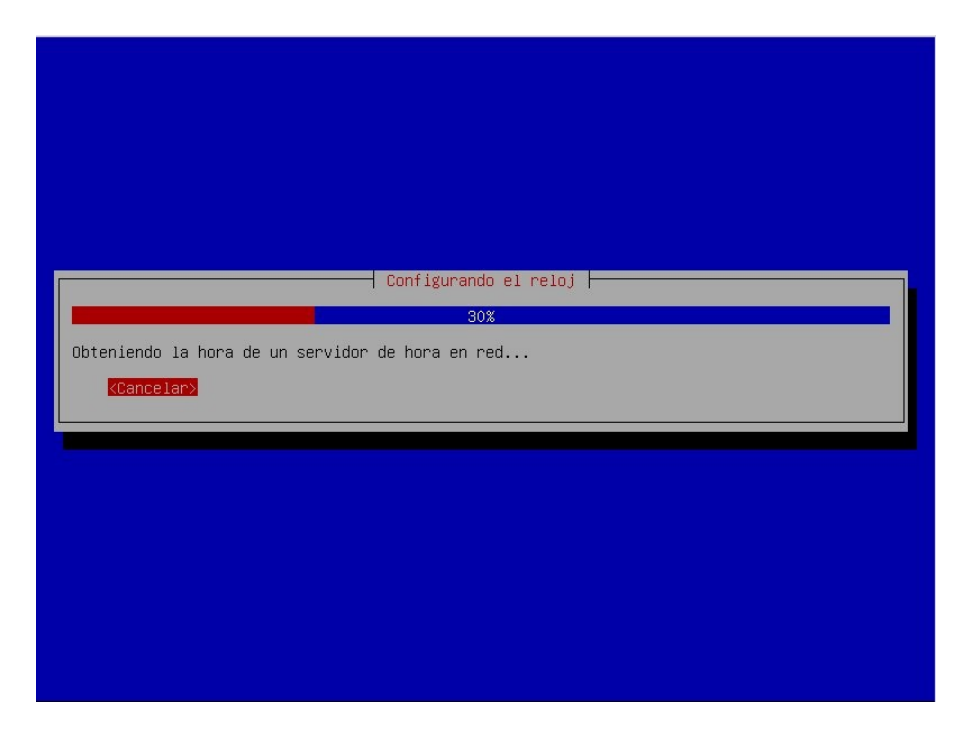

#### Fase 7: Empezamos a configurar la creación de las particiones

Nosotros necesitamos 2 particiones principales la **SWAP** (que es la memoria de intercambio) que se crea con el doble o triple de la memoria RAM, es utilizo cuando la memoria RAM no alcanza empieza a utilizar la partición de **SWAP**, otra partición es la **root** (raíz) donde cuelgan todos los demás directorios ( **/boot**, **/etc**, **/bin**, **/usr**, **/home**, **/tmp**, **/var**, **/opt**).

Veremos que analiza las particiones la siguiente imagen.

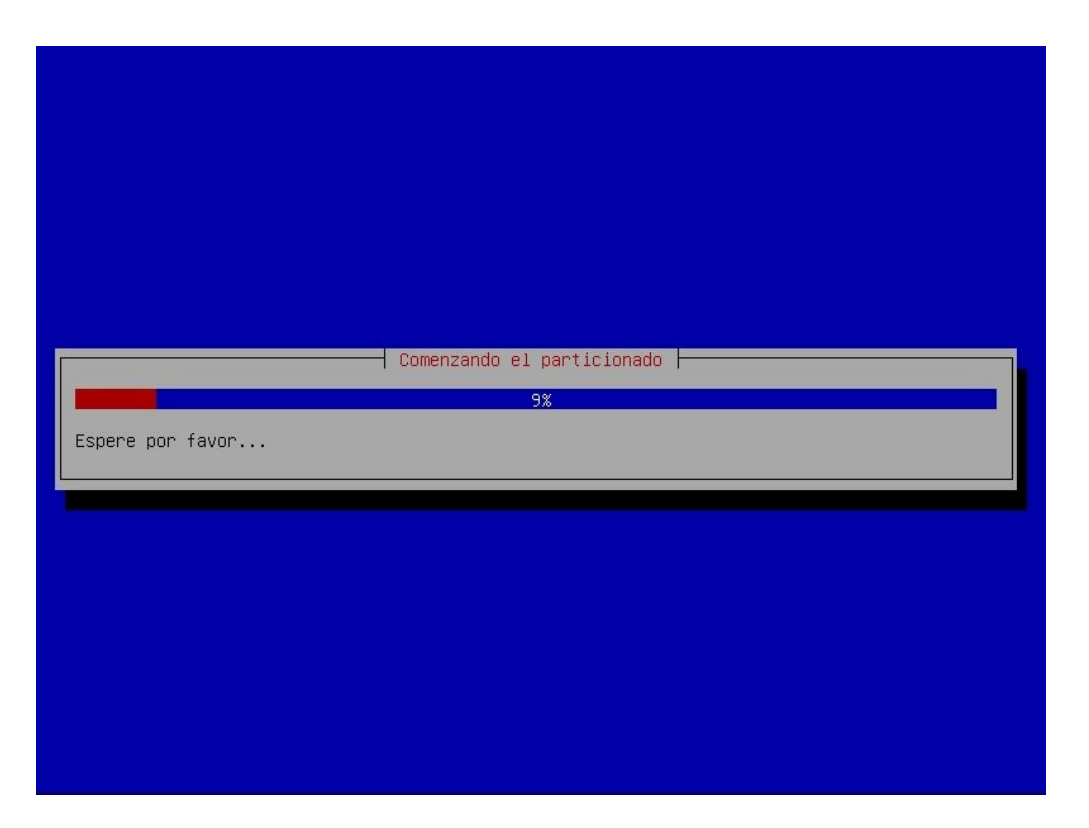

Luego veremos que por medio de un menú si queremos **utilizar el espacio libre contiguo más grande**, **utilizar todo el disco**, **utilizar el disco completo y configurar LVM**, **utilizar todo el disco y configurar LVM cifrado** o **Manual**. Nosotros elegiremos **Manual.**

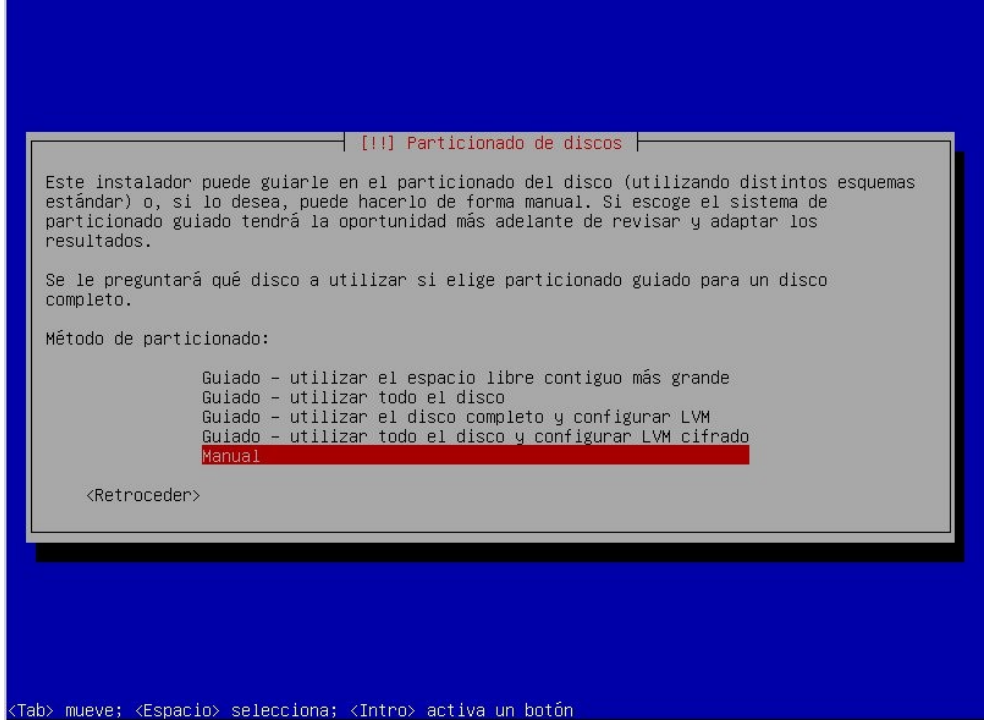

Al ser un disco nuevo, veremos que no tenemos inicializado la tabla de particionamiento. Si tuviéramos instalado un sistema operativo veríamos las distintas particiones creadas, si nosotros no tenemos mas

espacio en el disco para crear nuevas particiones, tenemos 2 soluciones posibles, agregar un disco, o bien con un software como **Partition Magic** que me permite del espacio libre del sistema operativo **Windows** realizar una partición nueva y ahi poder instalar GNU/Linux.

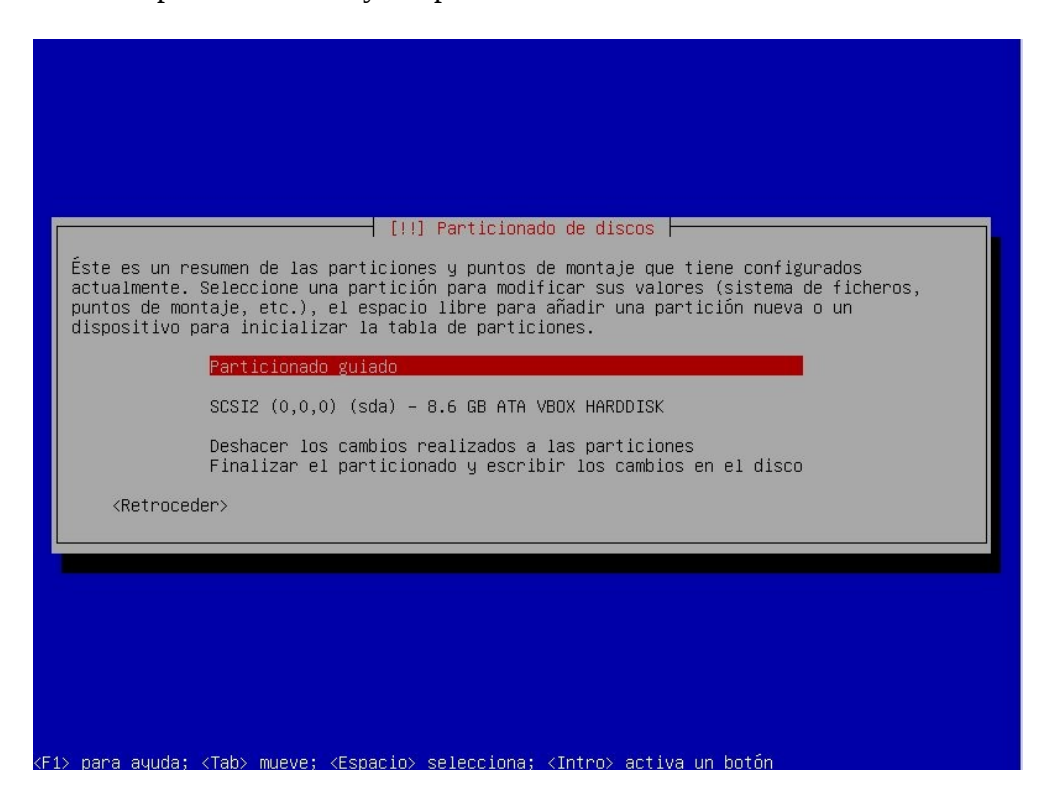

Nos paramos sobre el disco y le damos enter para crear la tabla de particionamiento.

 $\overline{\phantom{a}}$  [!!] Particionado de discos  $\overline{\phantom{a}}$ 

Éste es un resumen de las particiones y puntos de montaje que tiene configurados<br>actualmente. Seleccione una partición para modificar sus valores (sistema de ficheros,<br>puntos de montaje, etc.), el espacio libre para añadir

Particionado guiado

#### $SCSI2(0,0,0)$  (sda) - 8.6 GB ATA VBOX HARDDISK

Deshacer los cambios realizados a las particiones<br>Finalizar el particionado y escribir los cambios en el disco

<Retroceder>

<F1> para ayuda; <Tab> mueve; <Espacio> selecciona; <Intro> activa un botón

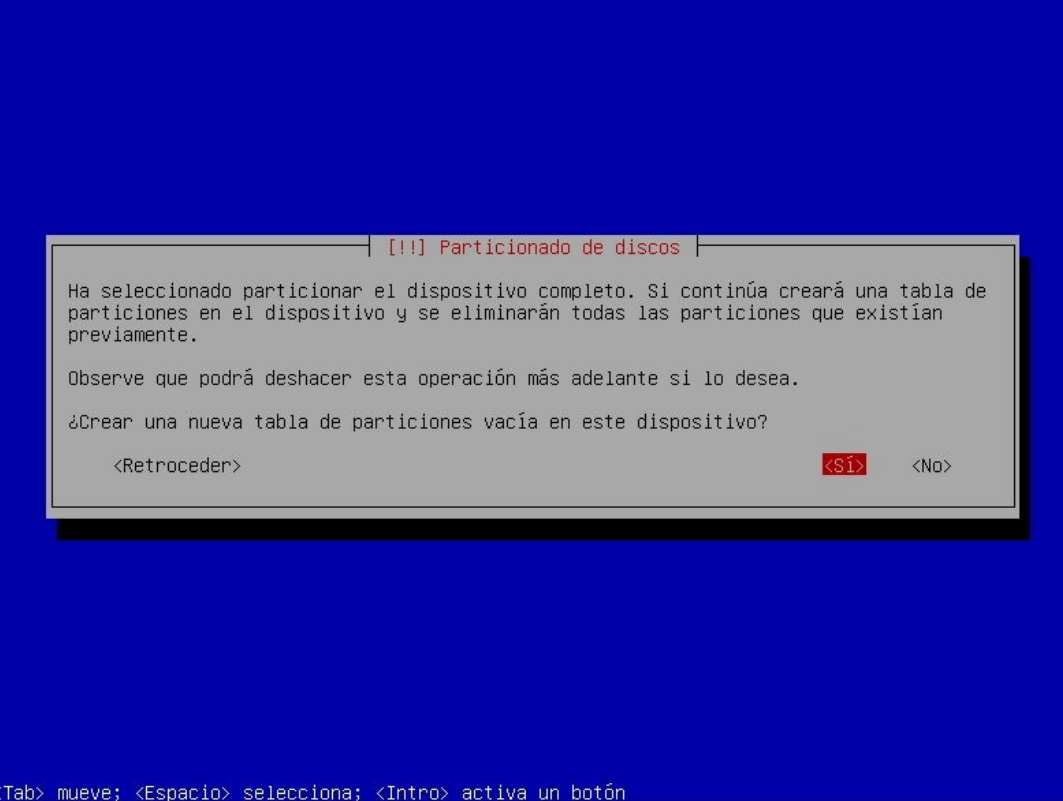

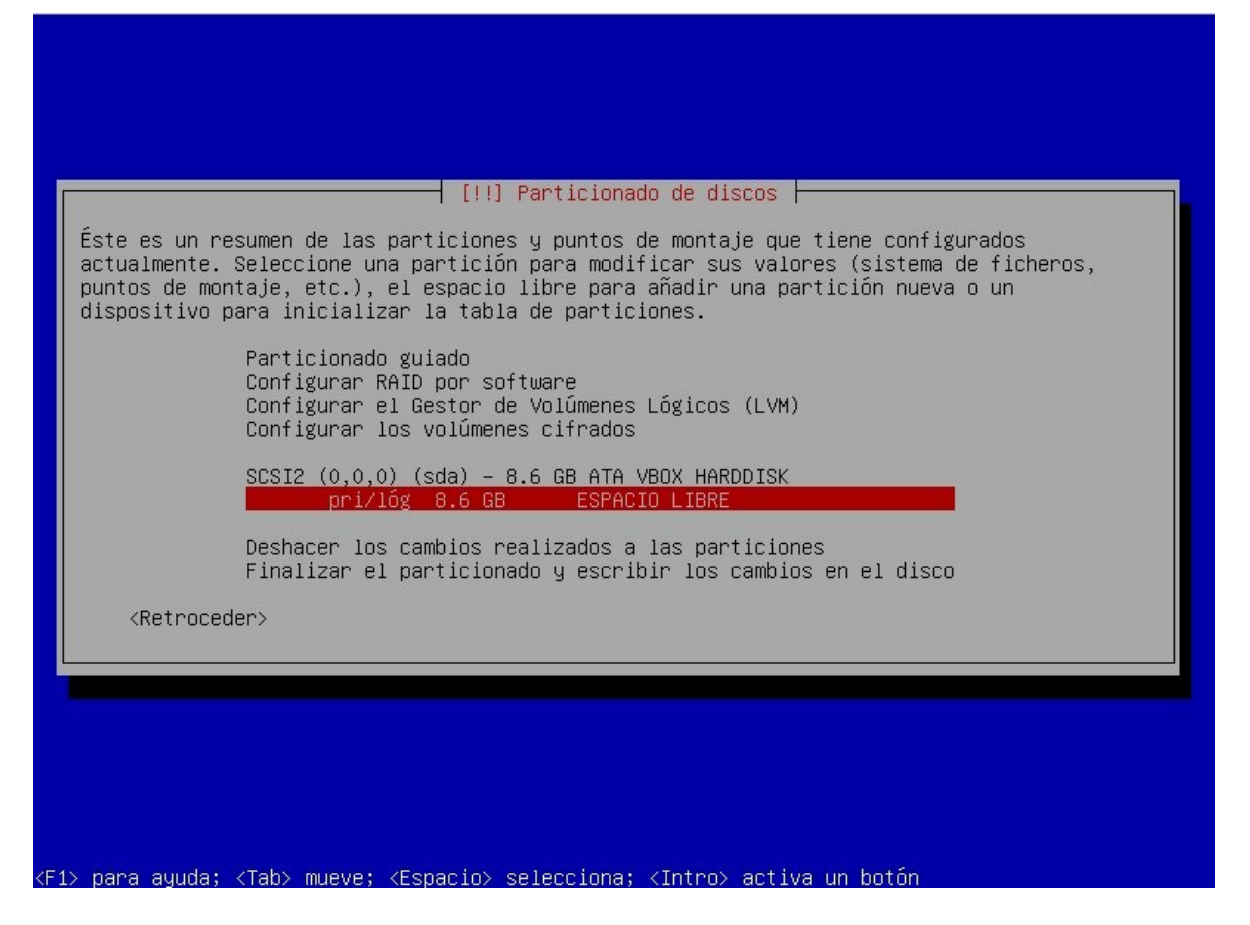

Ahora empezamos a crear las distintas particiones, es conveniente tener varias y luego asignarle mas lugar a cada una, a parte si se complica una partición no se rompe el resto de los datos. Utilizaremos **LVM** (Logical Volume Manager - Administrador de Volúmenes Lógicos). Se escribió originalmente en 1998 por Heinz Mauelshagen, que se basó en el administrador de volúmenes de Veritas usado en sistemas HP-UX.

Gracias a **LVM** podremos redimensionar, agrandar, achicar, agregar más disco a un grupo, etc.

LVM incluye muchas de las características que se esperan de un administrador de volúmenes, incluyendo :

- Redimensionado de grupos lógicos.
- Redimensionado de volúmenes lógicos.
- Instantáneas de sólo lectura (LVM2 ofrece lectura y escritura).
- RAID 0 de volúmenes lógicos.

LVM no implementa RAID1 o RAID5, por lo que se recomienda usar software específico de RAID para estas operaciones, teniendo las LV por encima del RAID.

RAID (Redundant Array of Independent Disk) conjunto de discos independientes, sistema de almacenamiento multiple de discos duros o SSD entre lo que distribuye o replican la información. El beneficio de tener un RAID es tener mayor integridad, mayor tolerancia de fallos, mayor rendimiento.

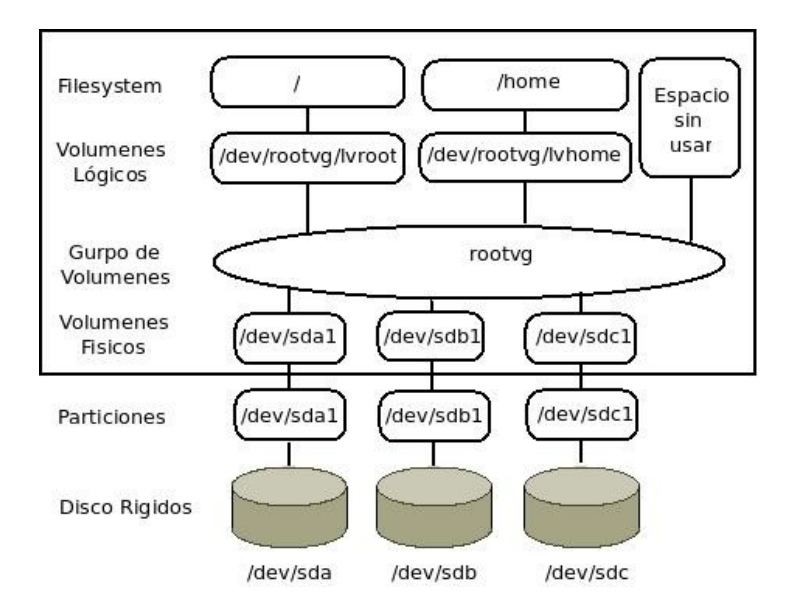

Nosotros haremos las siguientes particiones :

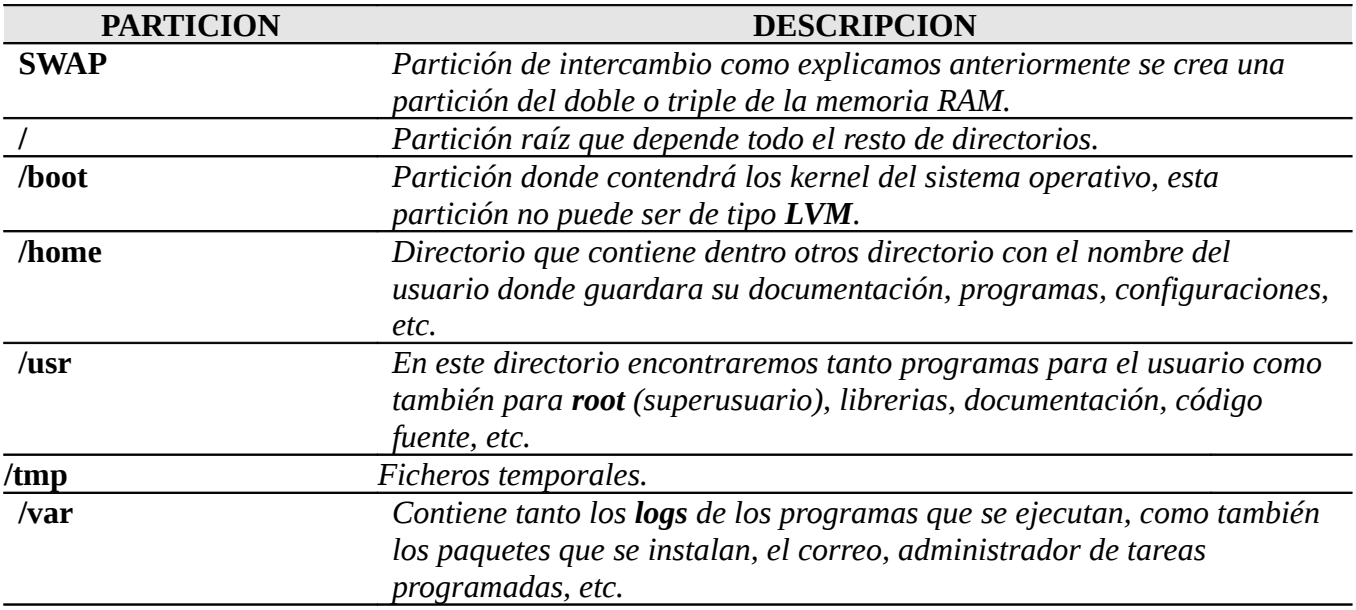

Crearemos la primer partición que será **/boot** la cual como indicamos que no puede estar dentro de un **LVM**.

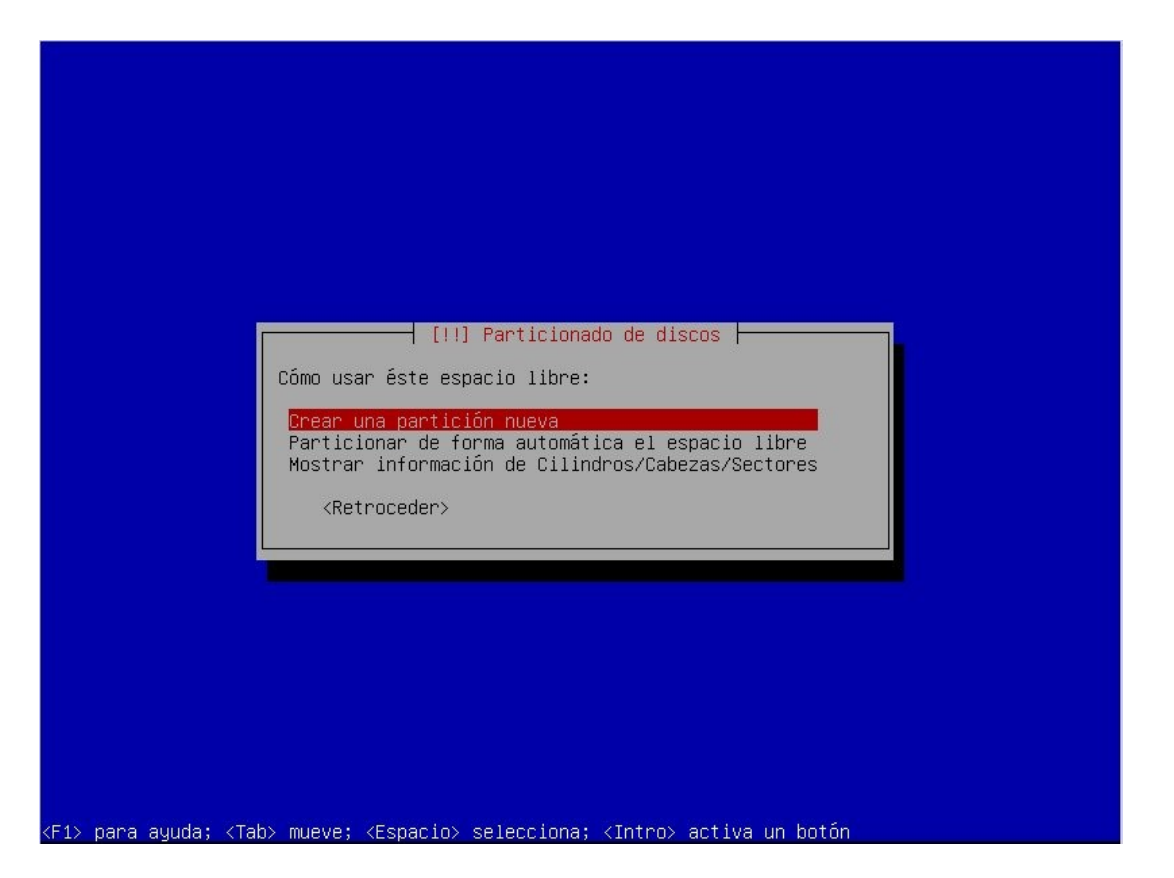

Para esta partición le daremos **100 MB**.

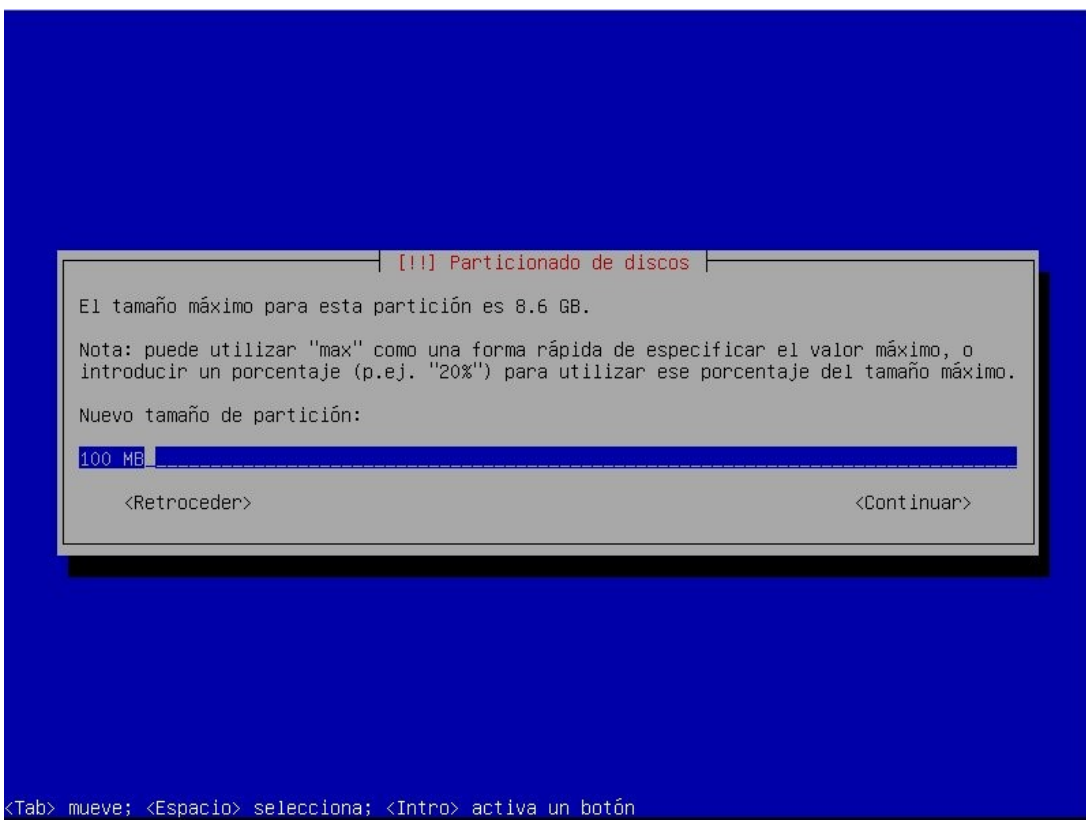

Le daremos como **Primaria**, son 3 particiones primaria una extendida que contiene el resto del espacio del disco y el resto lógicas.

Tipos de particiones:

• **Partición Primaria**: son las divisiones primarias del disco, solo puede haber 4 de estas o 3 primarias y una extendida.

- **Partición Extendida**: también conocida como partición secundaria, es otro tipo de partición primaria, se ideo para romper la limitación de las 4 particiones primarias.
- **Partición Lógica**: ocupa una porción de la partición extendida o la totalidad.

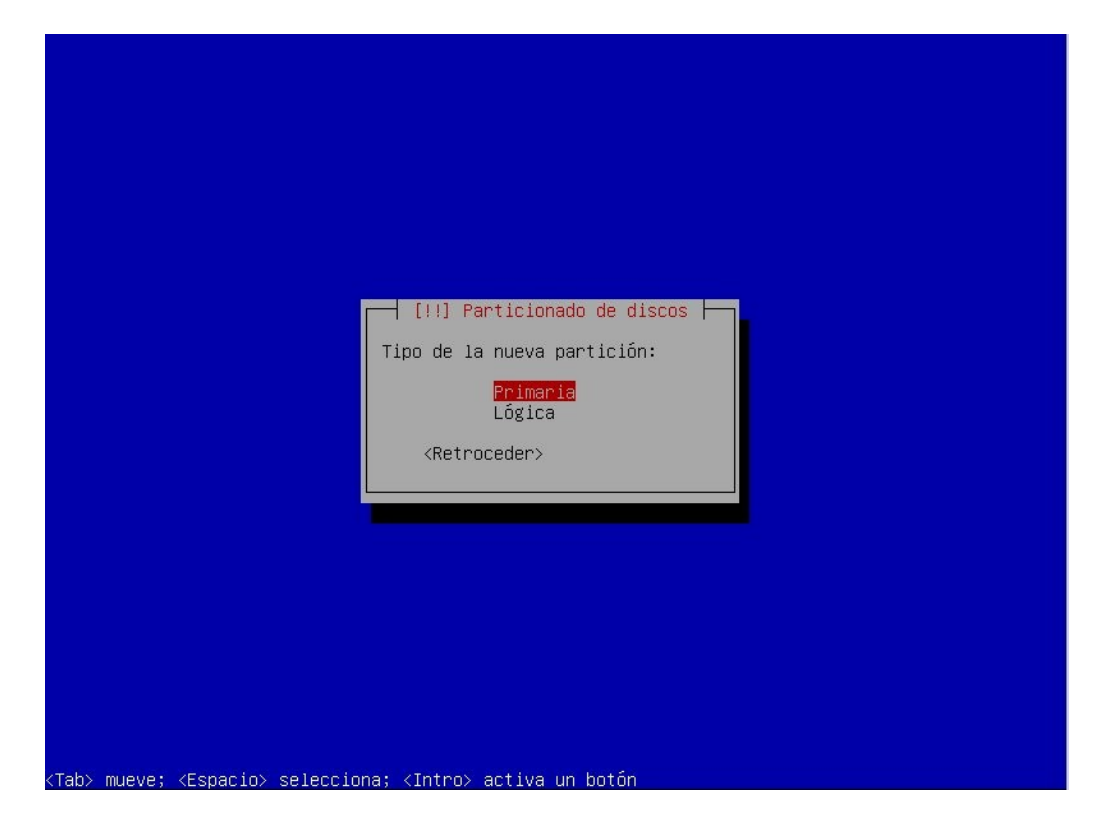

Y al **Principio** del espacio libre.

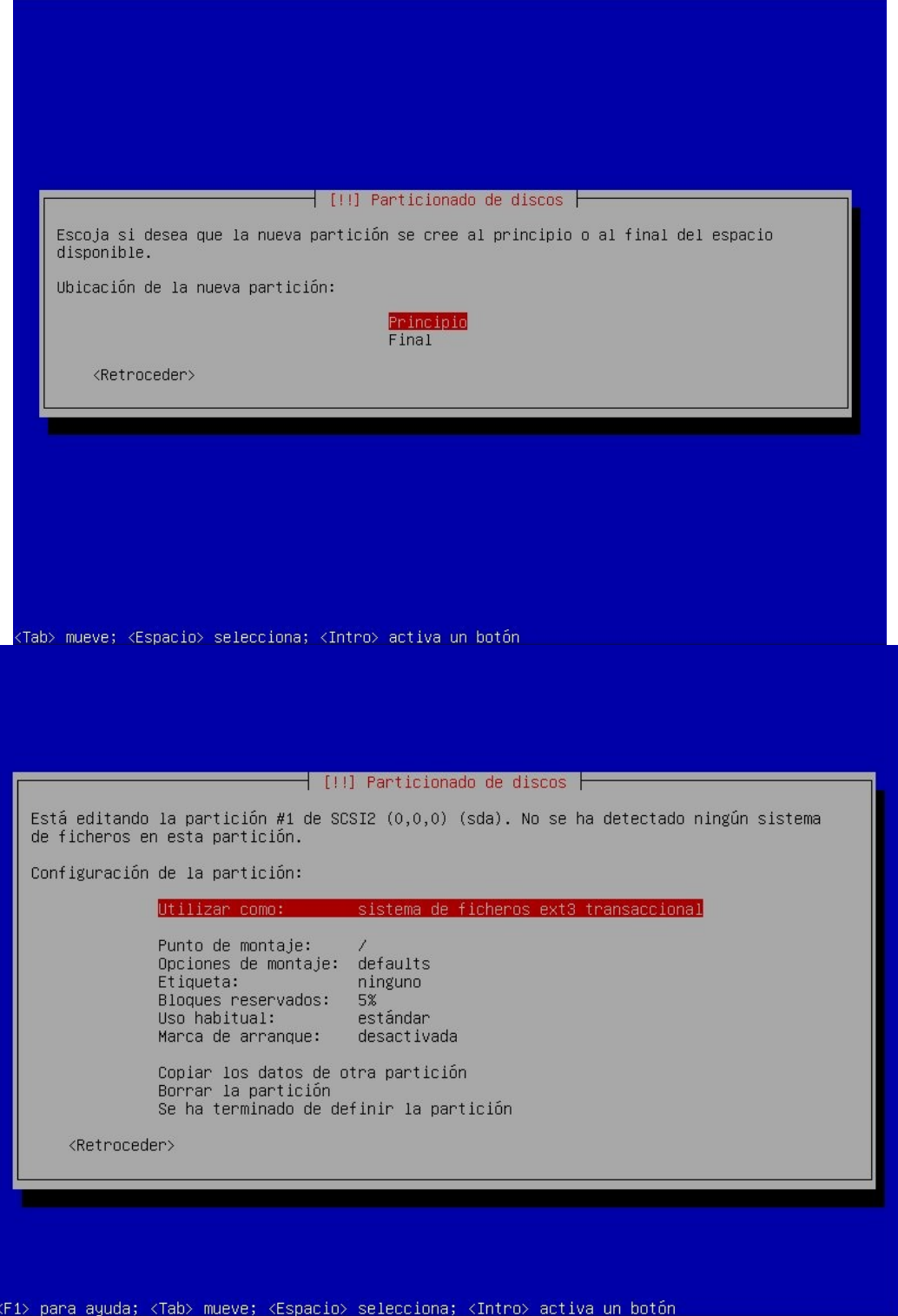

Elegimos **ext4** que será el tipo de filesystem que implementa una gran cantidad de nuevas características, a diferencia de **ext3** este puede tener un tamaño maximo de archivo de 16 TiB (Tera Byte) , tamaño máximo del Sistema de Ficheros 1 Eib.

• **Ext3** : Tiene la ventaja de actualizar de **ext2** a **ext3**, sin perder los datos de almacenamiento ni tener que formatear. Menor consumo de CPU y mas seguro.

- **JFS** (Journaled File System) : eficiente administración de directorios, mejor utilización de la memoria mediante adjudicación dinámica de los inodes, eficiente respaldo de transacciones.
- **ReiserFS** : comparado con **ext2** y **ext3** en el uso de archivos menores de 4k, ReiserFS es normalmente mas rápido en un factor de 10-15.

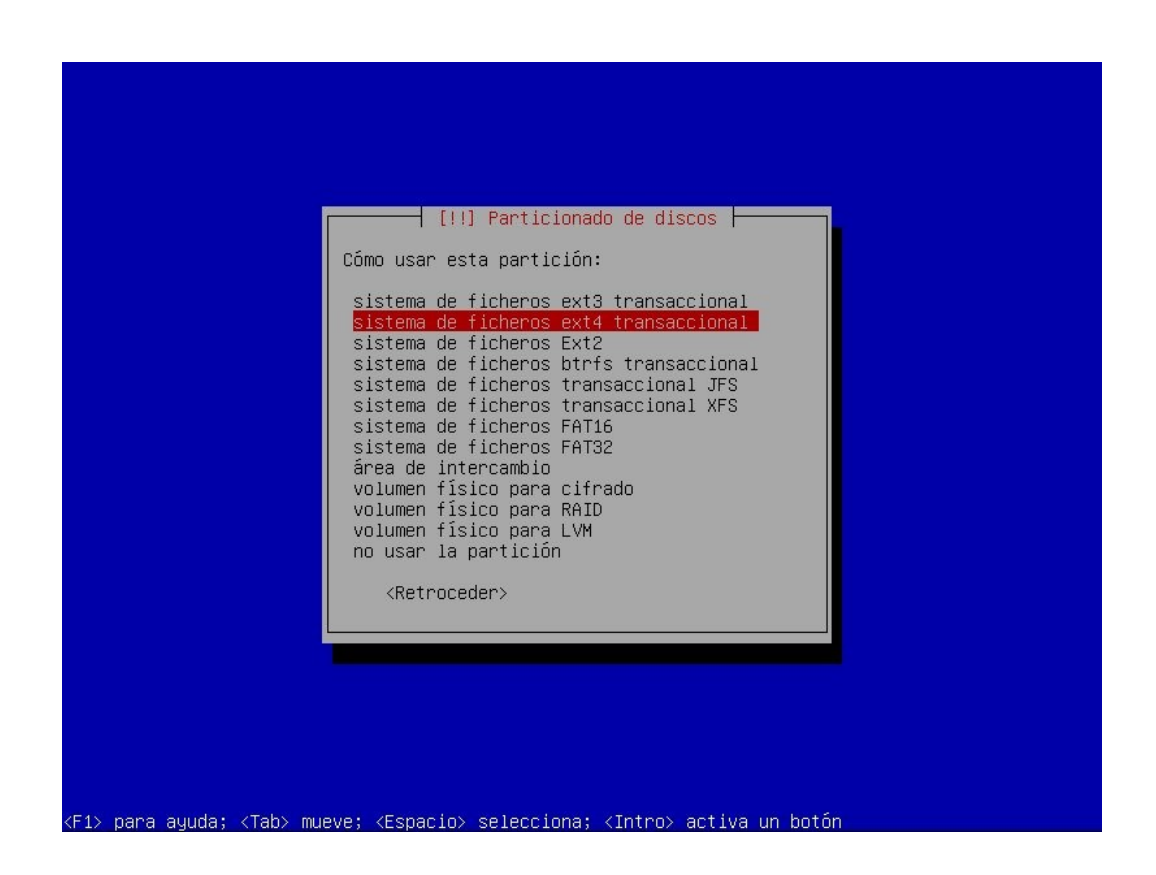

El punto de montaje será **/boot**. El punto de montaje es un directorio que se crea en la instalación.

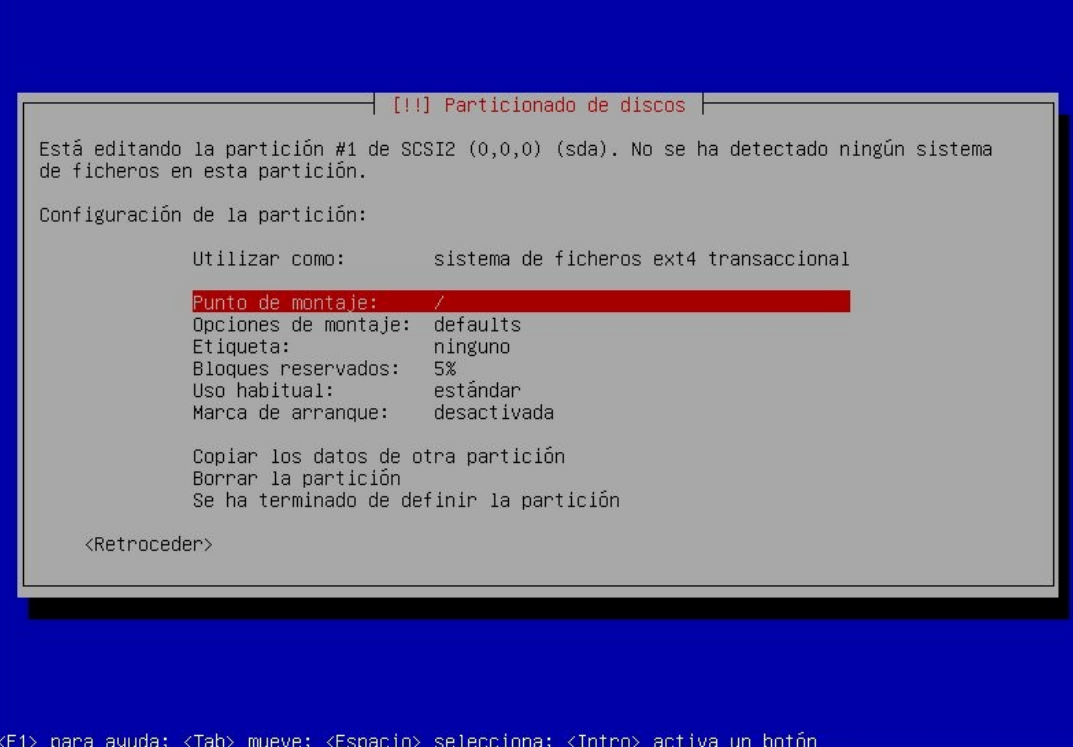

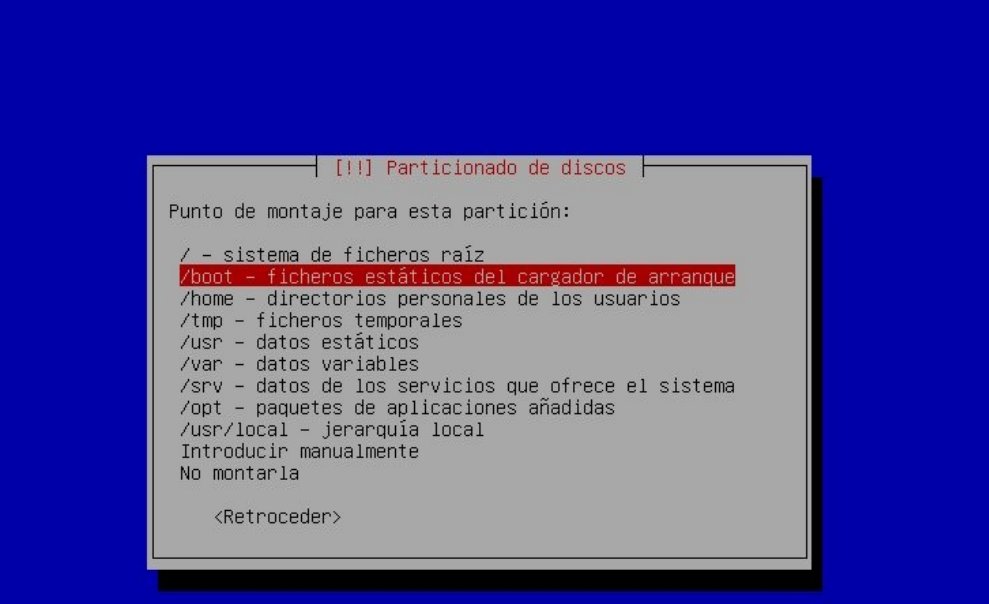

<Tab> mueve; <Espacio> selecciona; <Intro> activa un botón

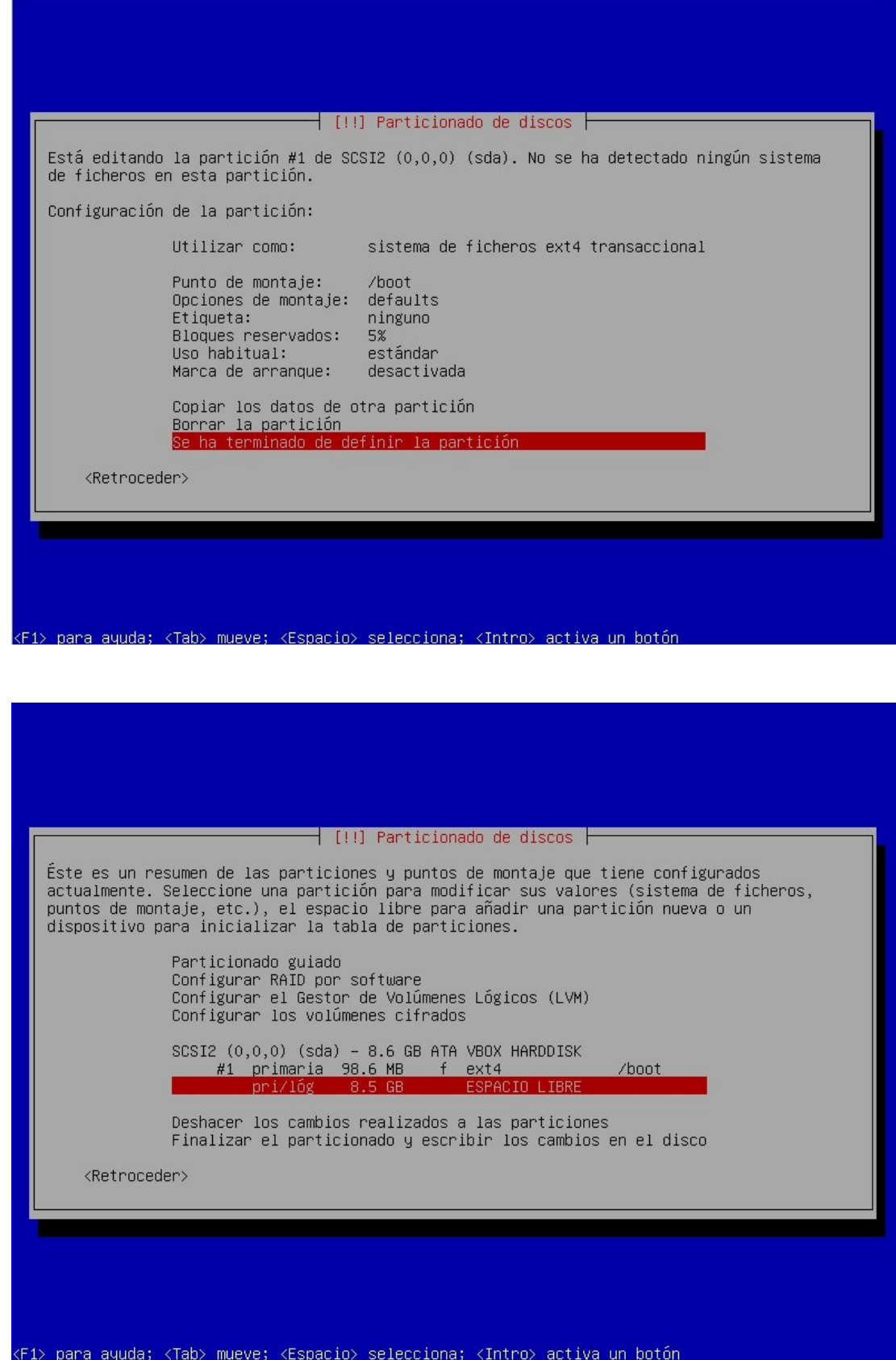

Ahora pasamos a elegir el resto del espacio del disco para crear el **LVM**.

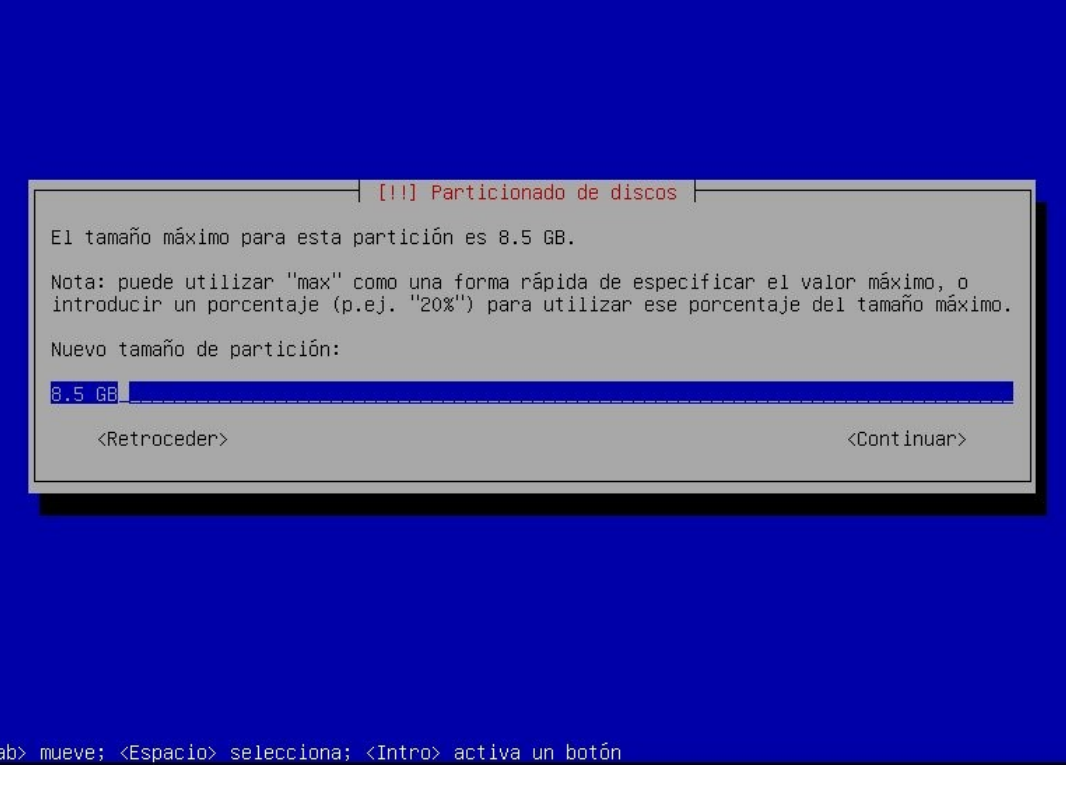

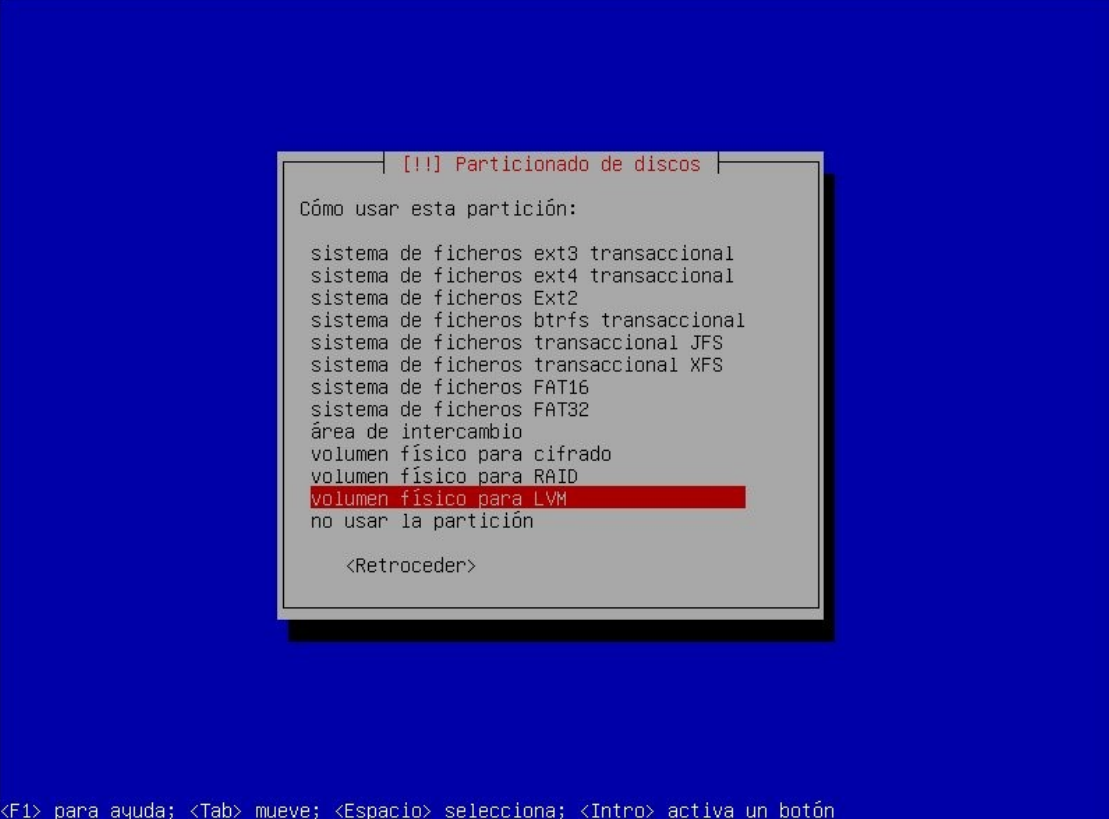

└───┤ [!!] Particionado de discos ├──

Está editando la partición #2 de SCSI2  $(0,0,0)$  (sda). No se ha detectado ningún sistema de ficheros en esta partición.

Configuración de la partición:

Utilizar como: volumen físico para LVM

Marca de arranque: desactivada

Copiar los datos de otra partición<br>Borrar la partición Se ha terminado de definir la partición

<Retroceder>

<F1> para ayuda; <Tab> mueve; <Espacio> selecciona; <Intro> activa un botón

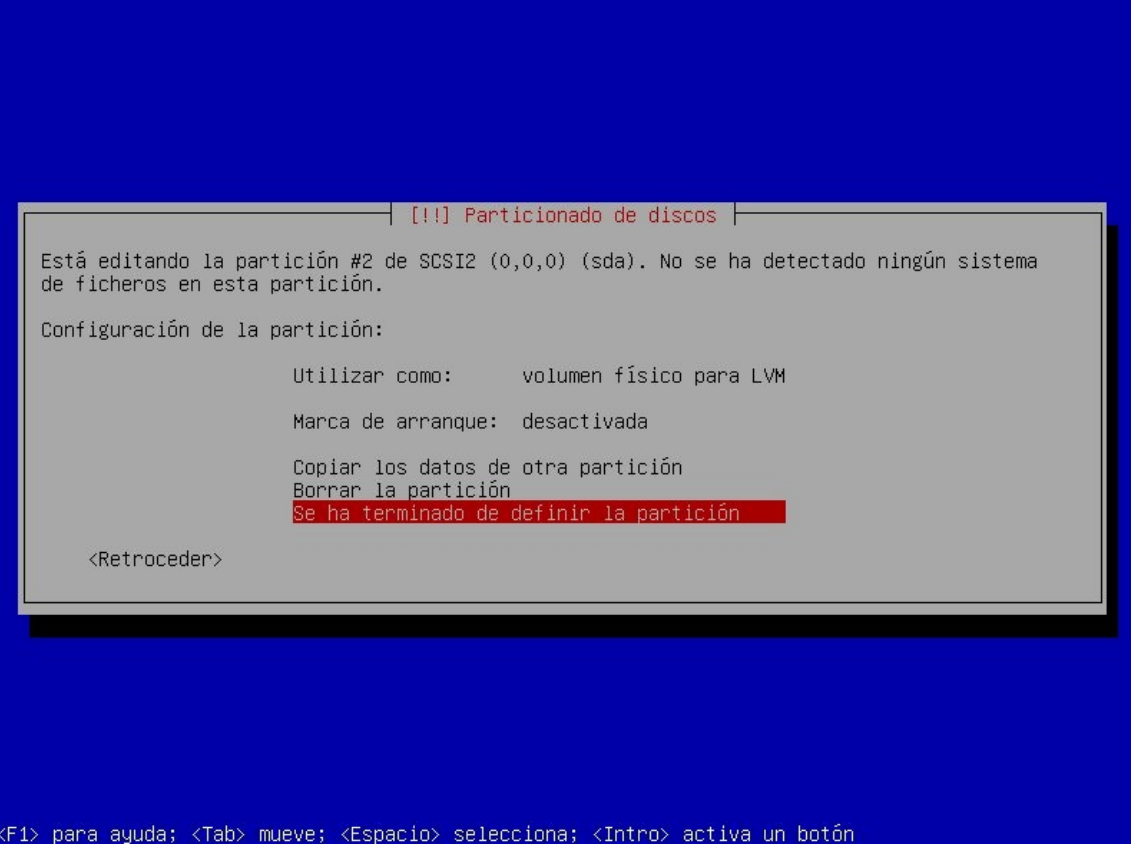

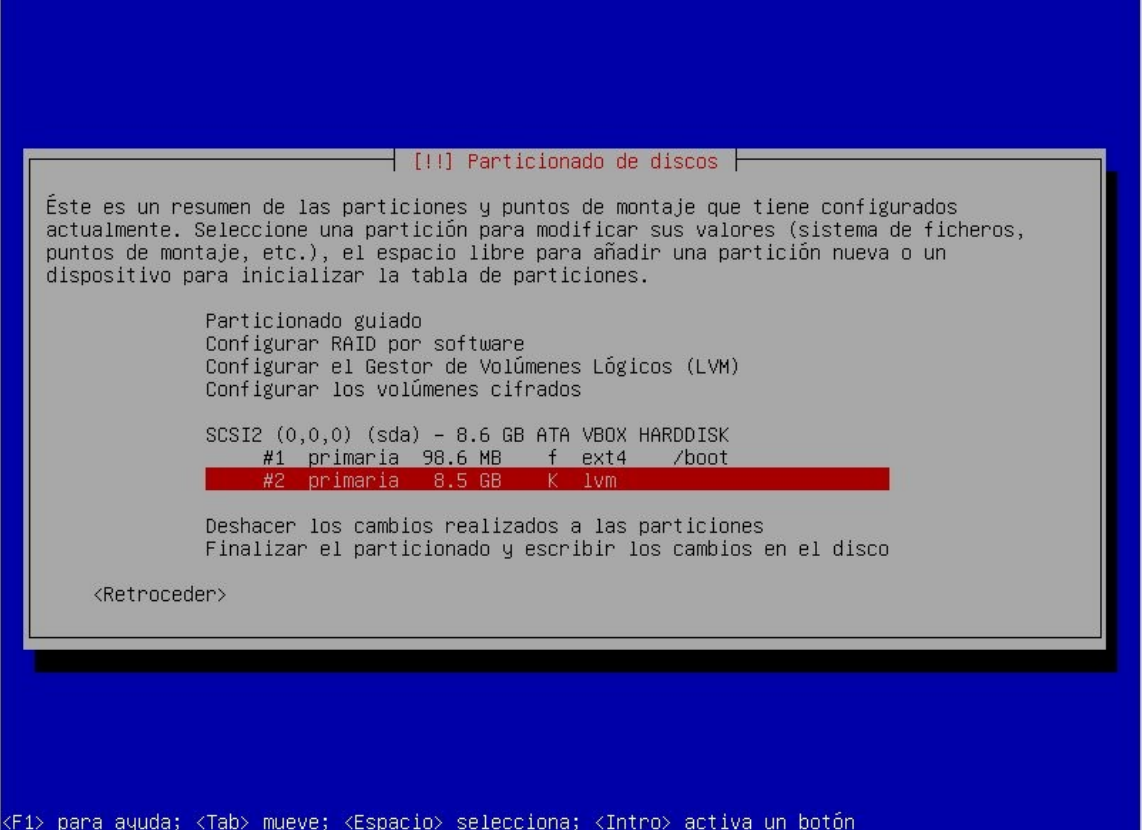

Ahora que tenemos la partición de **LVM** pasamos a crear las distintas particiones las cuales serán :

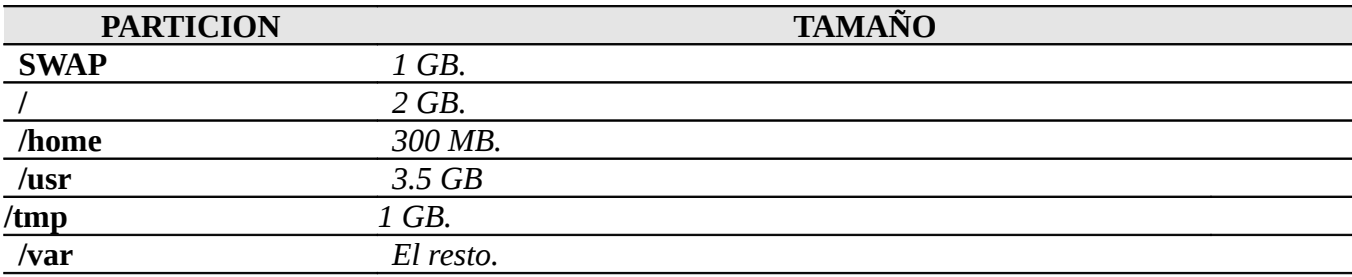

Vamos a **Configurar el Gestor de Volúmenes Lógicos (LVM).**

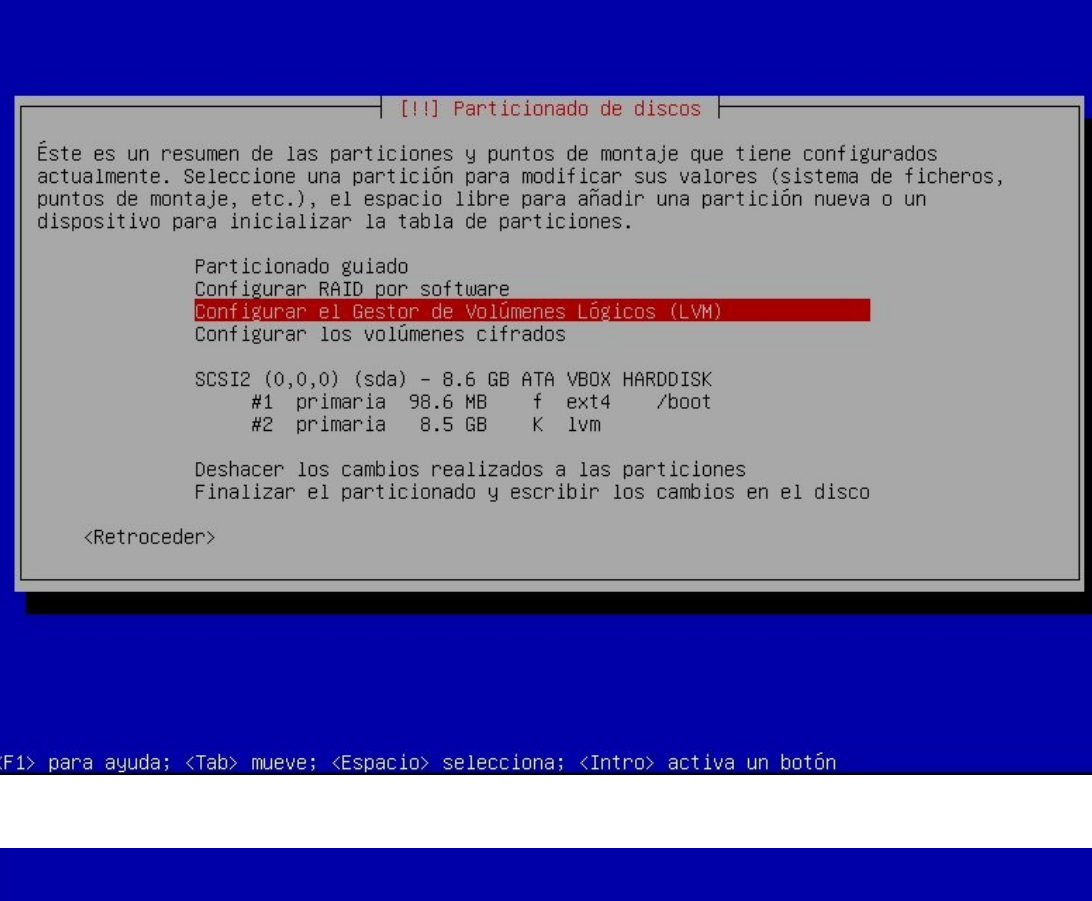

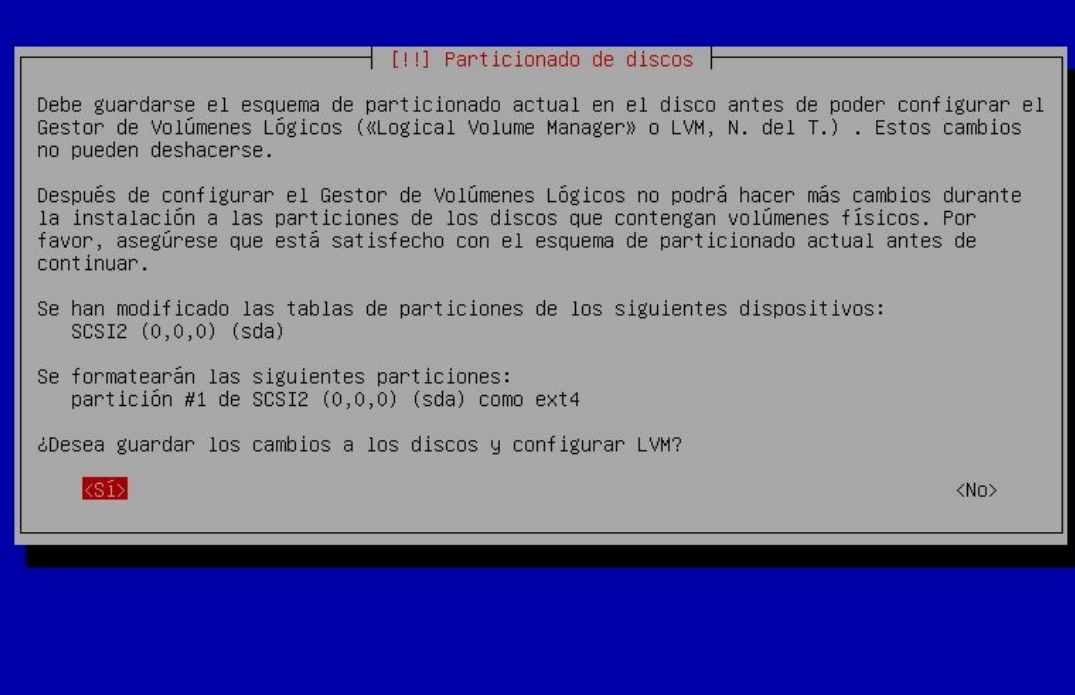

**Empezamos a crear el grupo de volumen que contendrá las particiones.**<br>Empezamos a crear el grupo de volumen que contendrá las particiones.

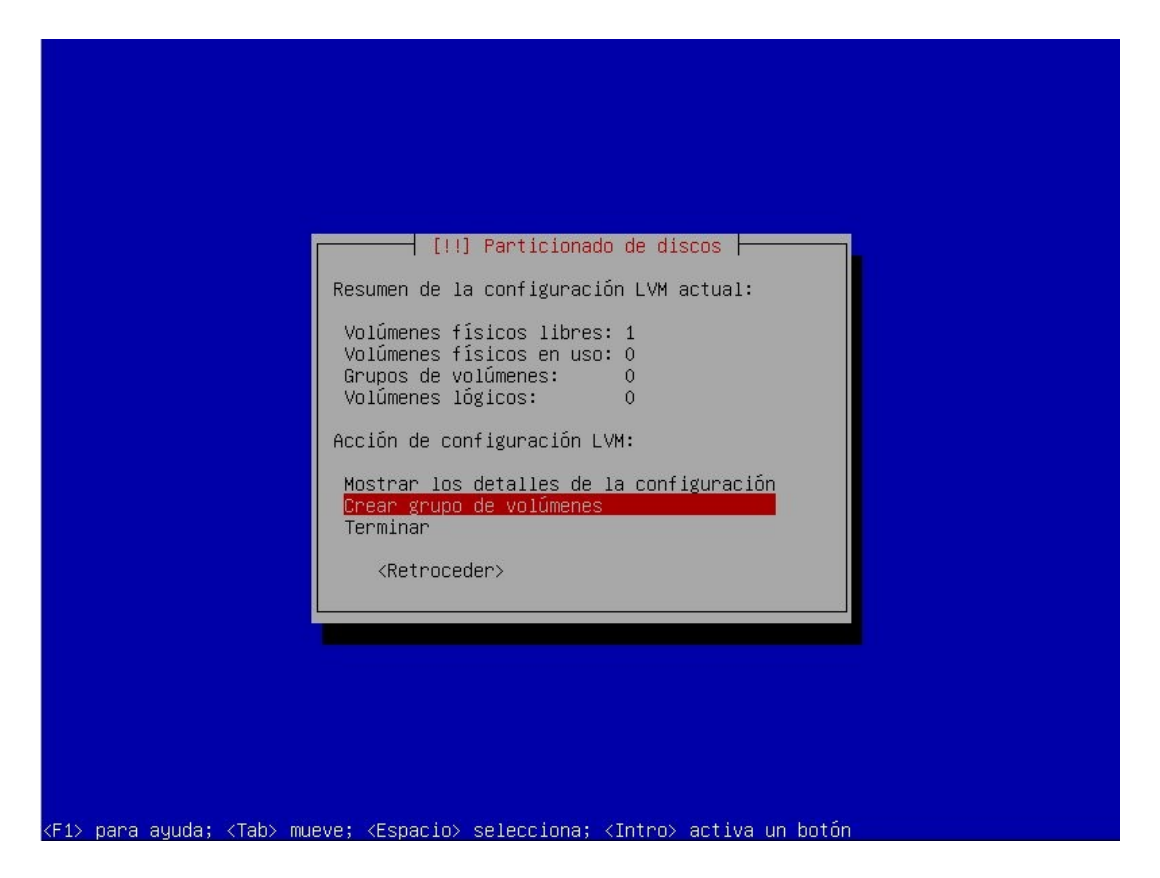

Le pondremos como nombre **VolGroup00**.

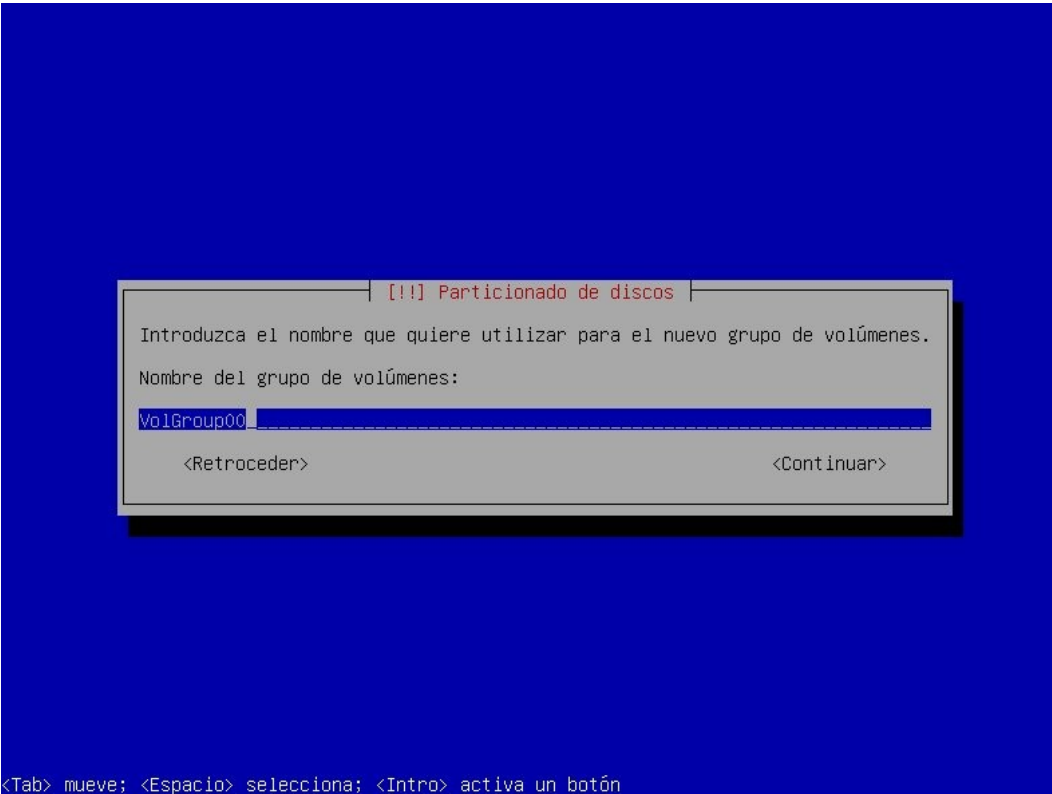

Y elegimos la segunda partición que es donde creamos el **LVM**.

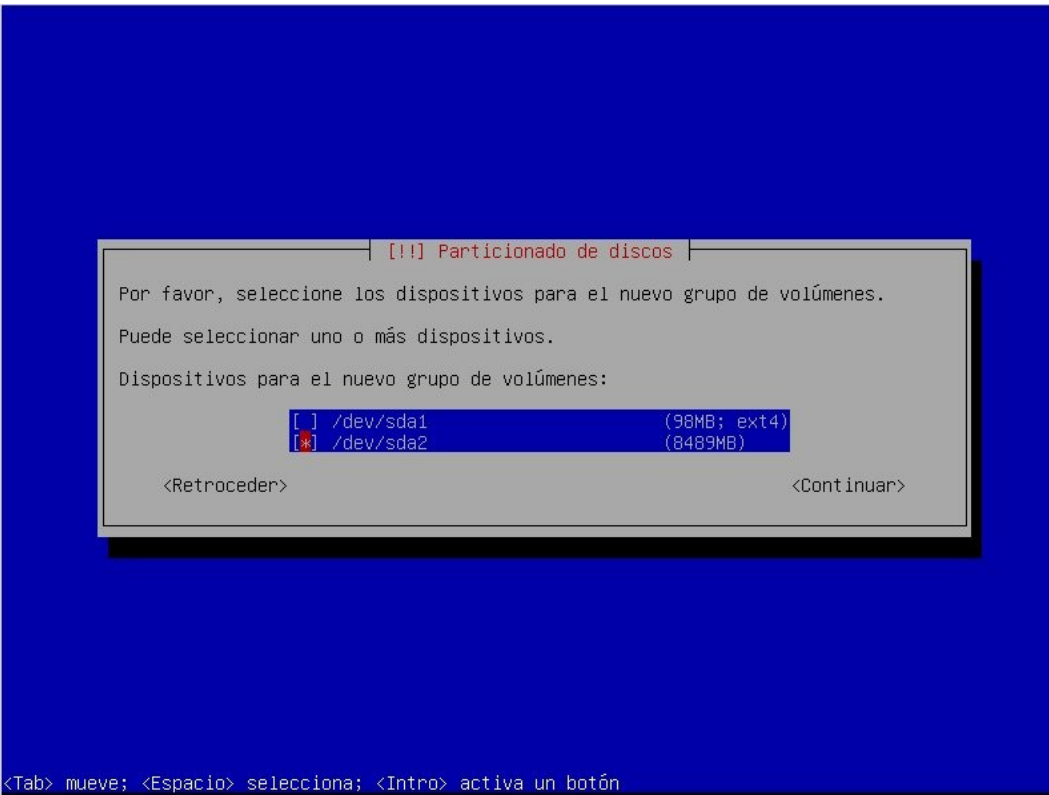

Creamos los volúmenes lógicos que serán las distintas particiones que necesitamos.

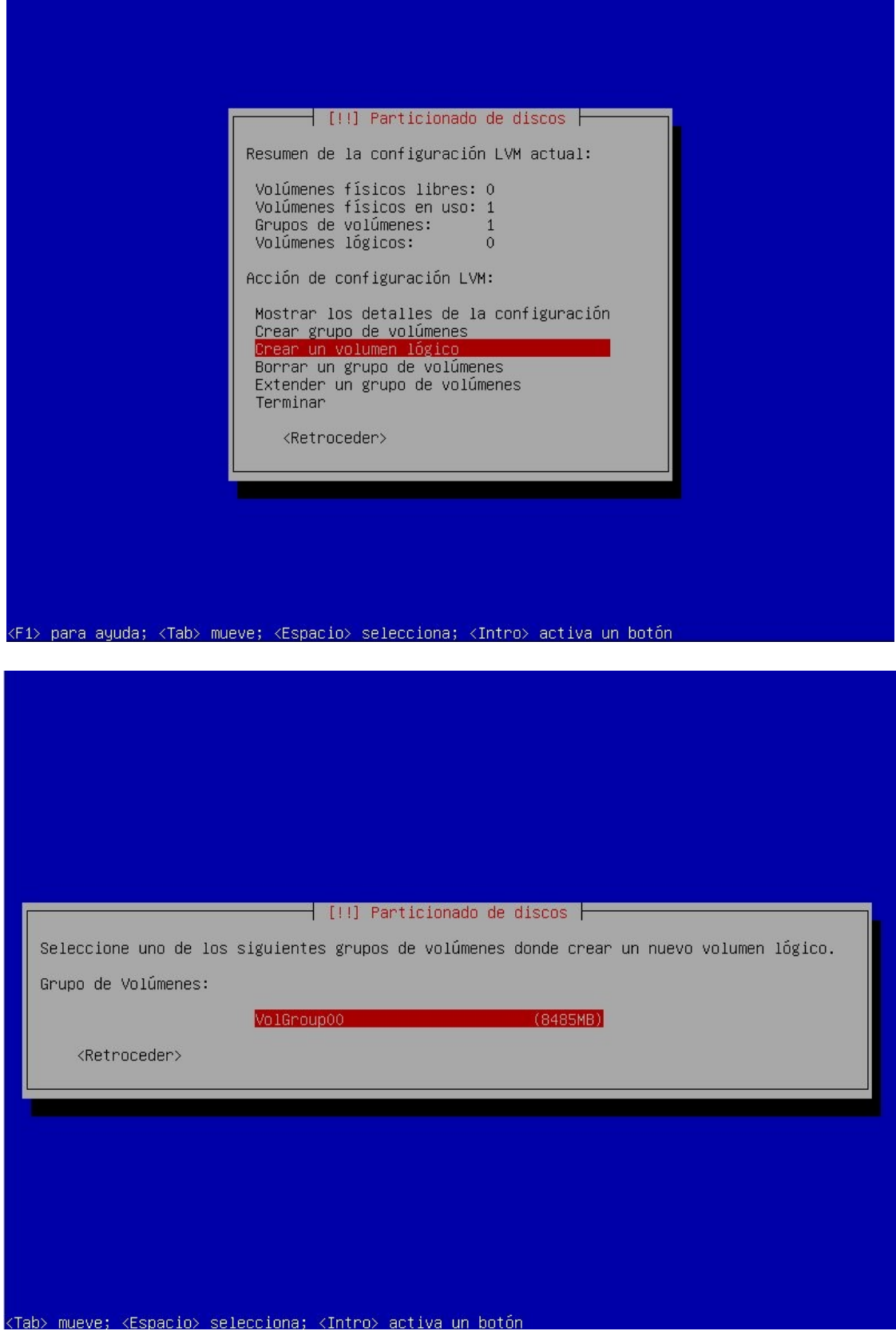

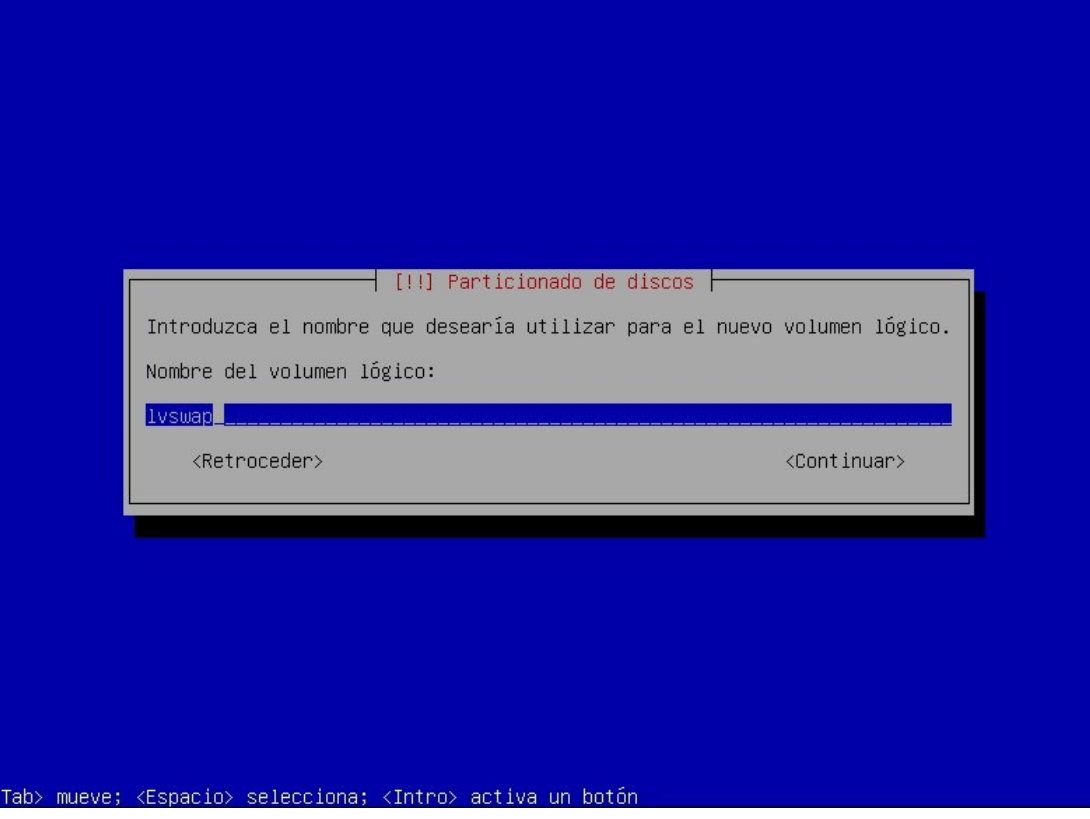

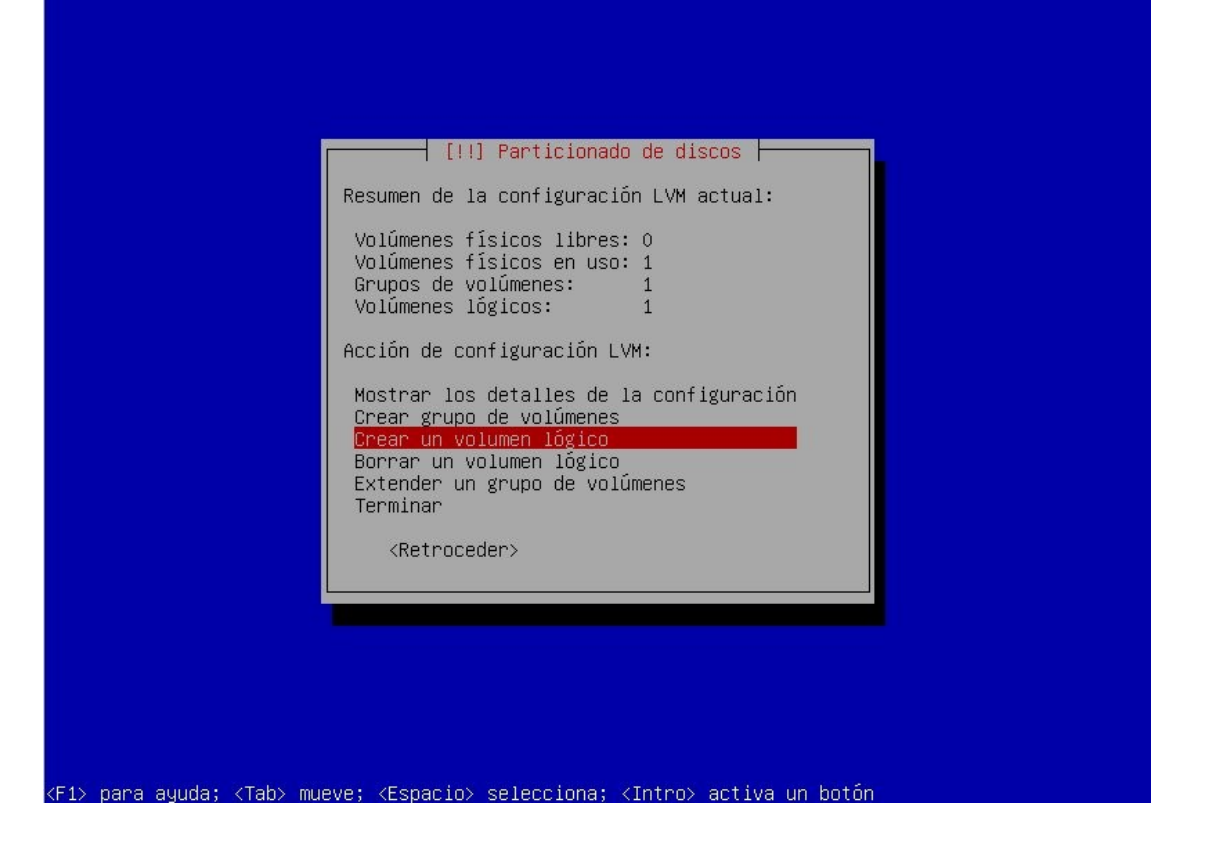

Y así creamos el resto de los volúmenes lógicos como nos indica el siguiente recuadro.

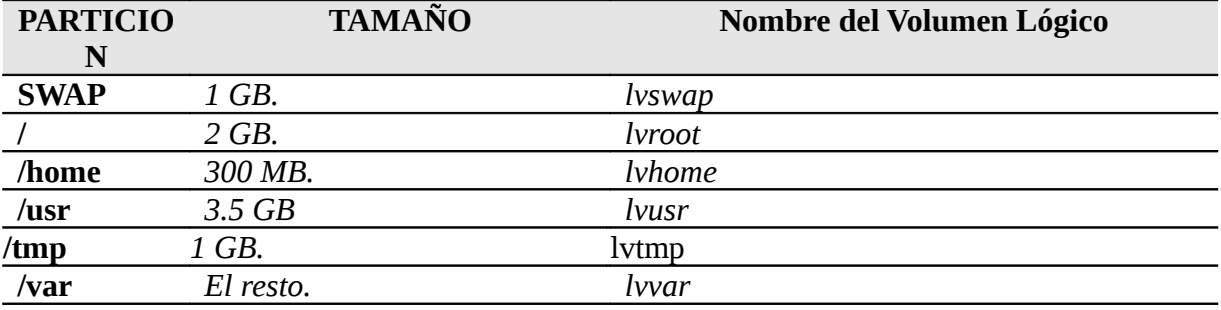

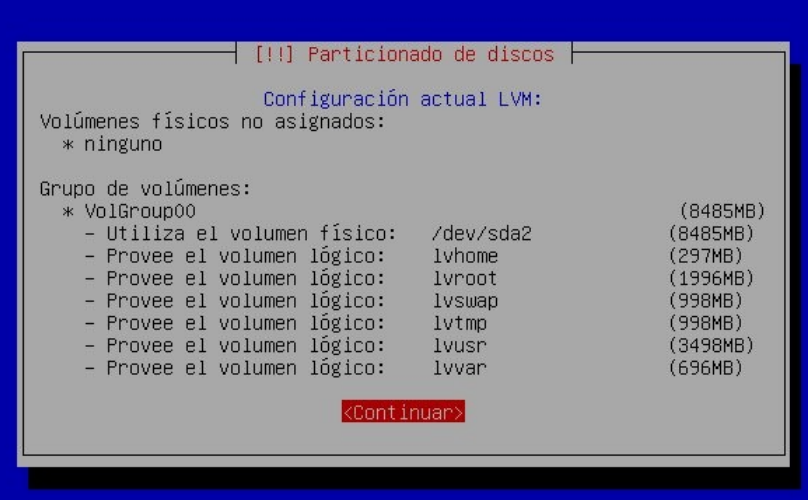

<Tab> mueve; <Espacio> selecciona; <Intro> activa un botón

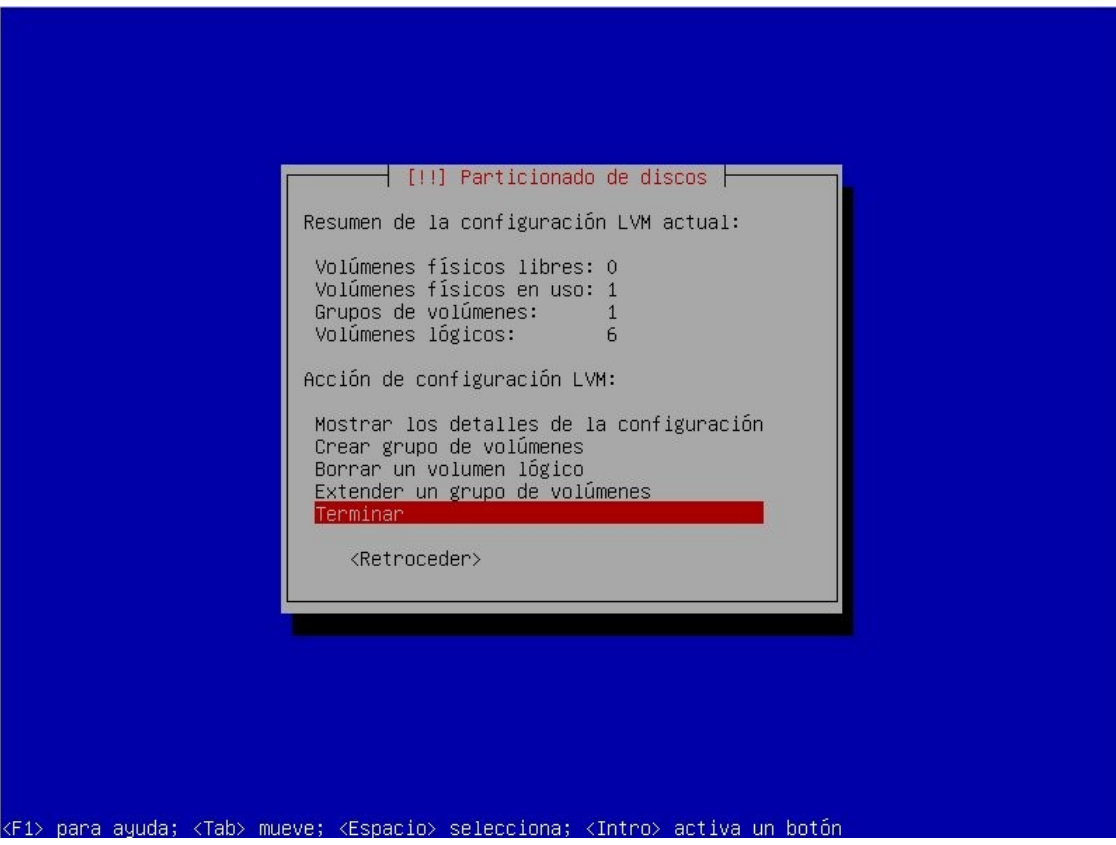

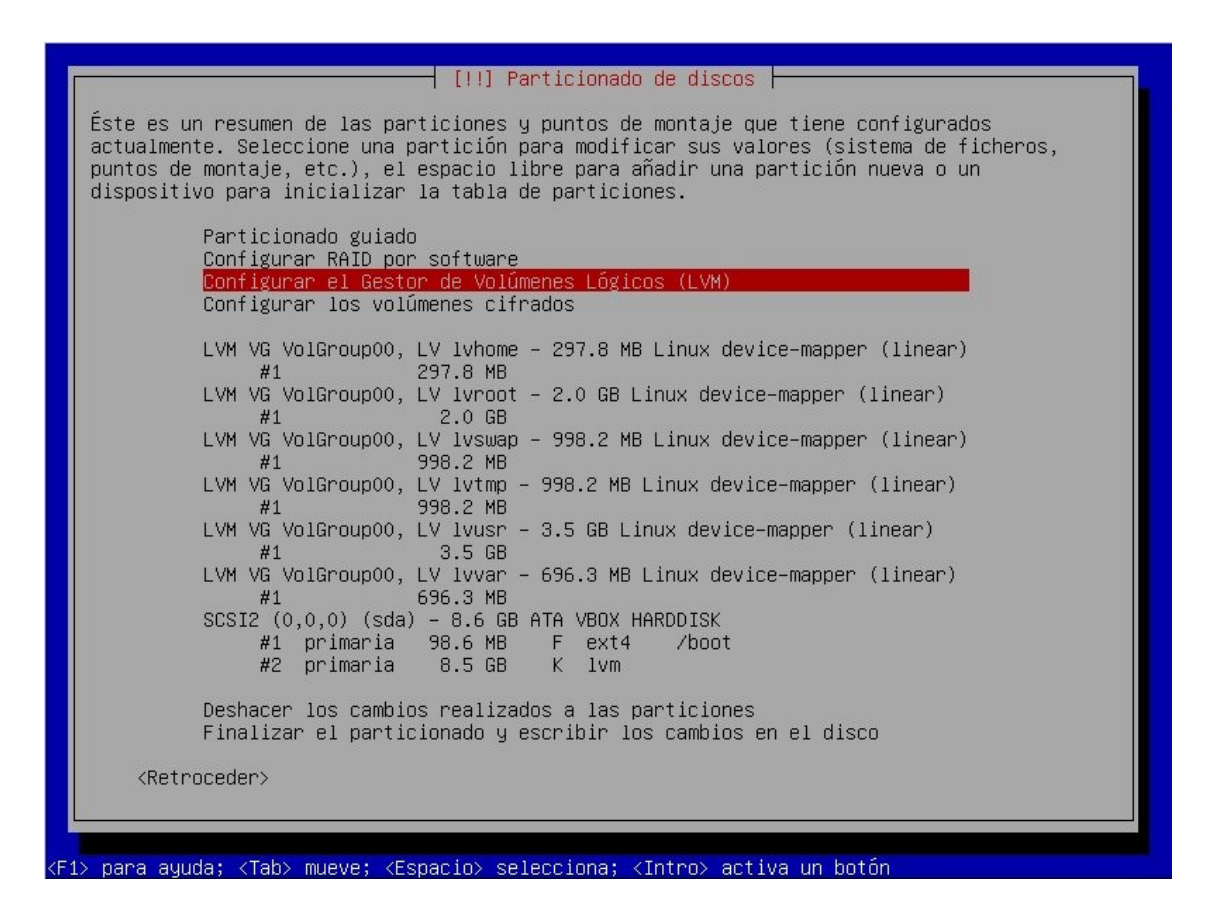

Ahora pasamos a cada una de los filesystem creados para especificar el tipo de filesystem y el punto de montaje.

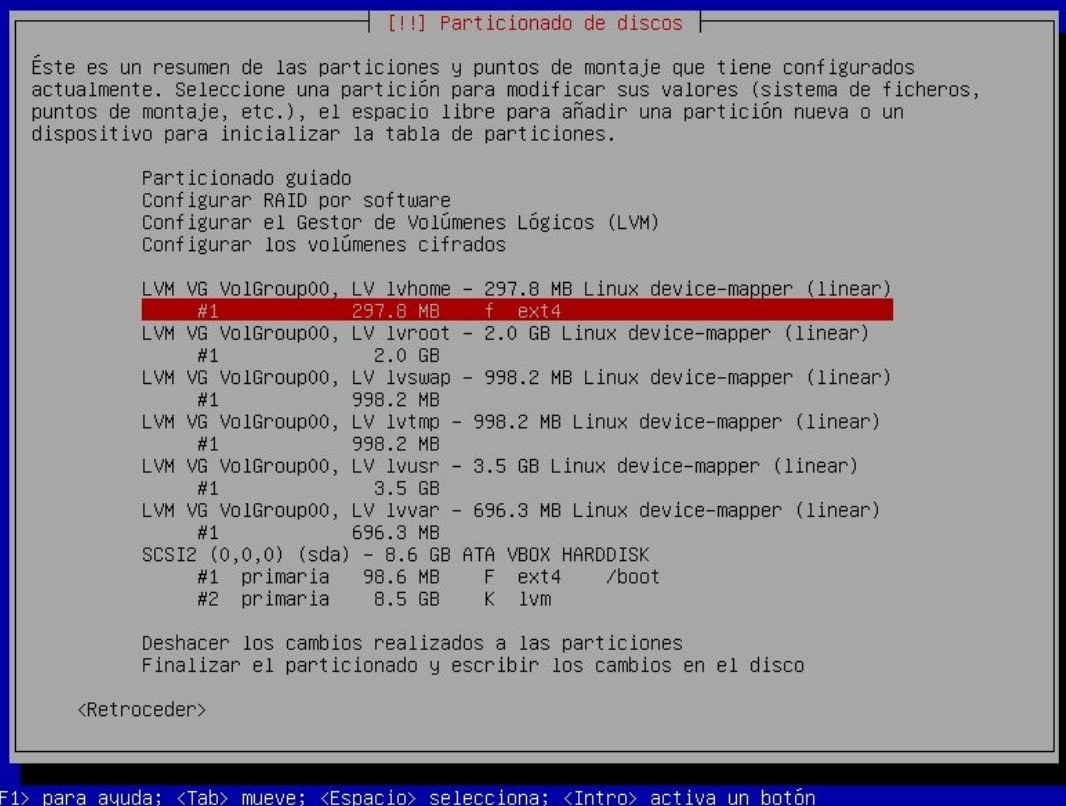

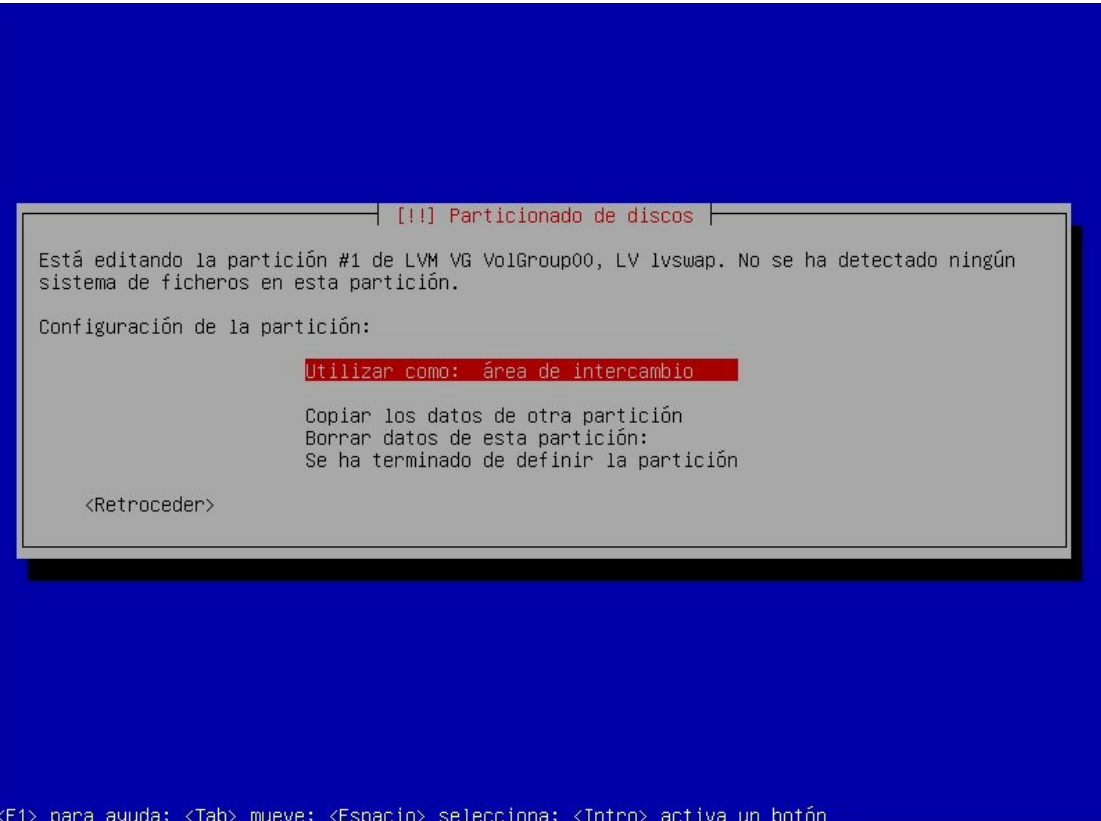

Y así hacemos el resto de las particiones.

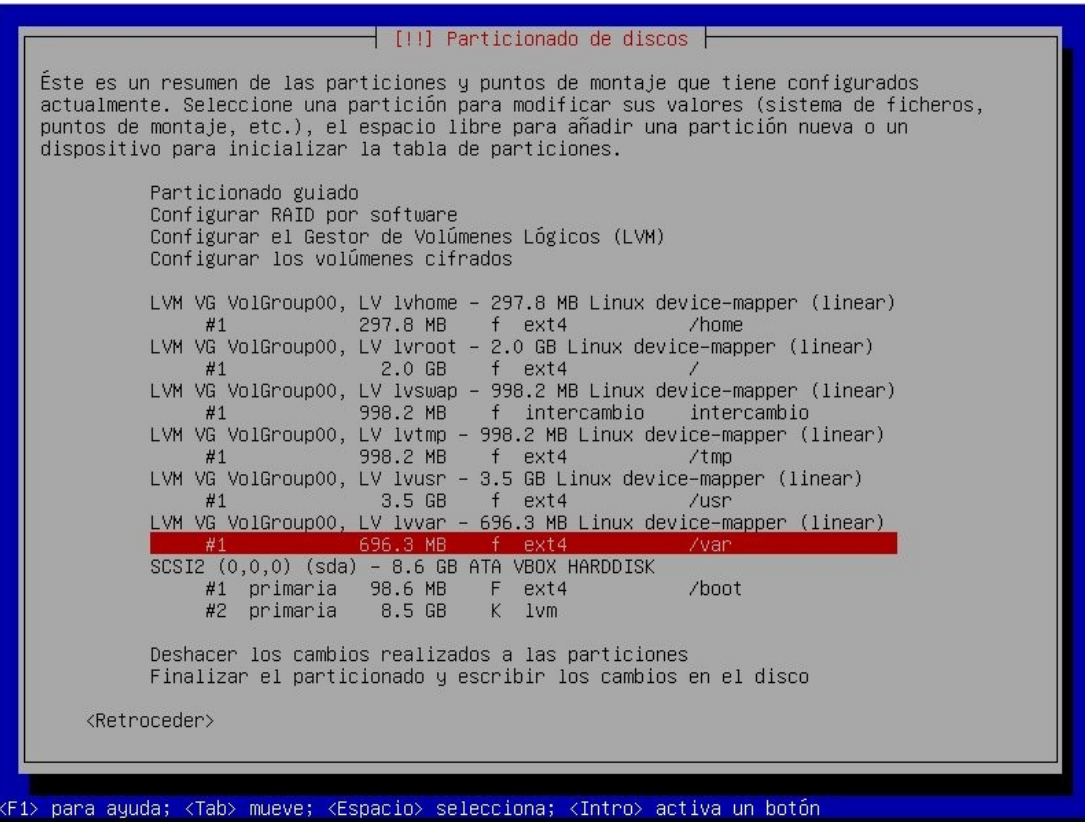

 $\overline{+}$  [!!] Particionado de discos  $\overline{+}$ Éste es un resumen de las particiones y puntos de montaje que tiene configurados actualmente. Seleccione una partición para modificar sus valores (sistema de ficheros, puntos de montaje, etc.), el espacio libre para añadir una partición nueva o un dispositivo para inicializar la tabla de particiones. Particionado guiado Configurar RAID por software Configurar el Gestor de Volúmenes Lógicos (LVM) Configurar los volúmenes cifrados LVM VG VolGroup00, LV lvhome – 297.8 MB Linux device-mapper (linear)<br>  $\begin{array}{ccc}\n\text{H1} & 297.8 & \text{MB} & \text{f} & \text{ext4} \\
\text{LVM VG VolGroup00, LV lvroot} & -2.0 & \text{GB Linux device–mapper (linear)} \\
\text{LVM VG VolGroup00, LV lvcuop} & +1 & 2.0 & \text{GB} & \text{f} & \text{ext4} \\
\text{LVM VolGroup00, LV lvcuop} & -998.2 & \text{$ #1 998.2 MB f intercambio intercambio<br>LVM VG VolGroup00, LV lytmp - 998.2 MB Linux device-mapper (linear) 41<br>
LVM VG VolGroup00, LV lvusr - 3.5 GB Linux device-mapper (linear)<br>
41 3.5 GB f ext4 /usr<br>
41 3.5 GB f ext4 /usr LVM VG VolGroup00, LV lvvar - 696.3 MB Linux device-mapper (linear)<br>#1 696.3 MB f ext4 /var SCSI2 (0,0,0) (sda) - 8.6 GB ATA VBOX HARDDISK<br>
#1 primaria 98.6 MB F ext4<br>
#2 primaria 8.5 GB K 1vm /boot Deshacer los cambios realizados a las particiones Finalizar el particionado y escribir los cambios en el disco <Retroceder> para ayuda; <Tab> mueve; <Espacio> selecciona; <Intro> activa un botón

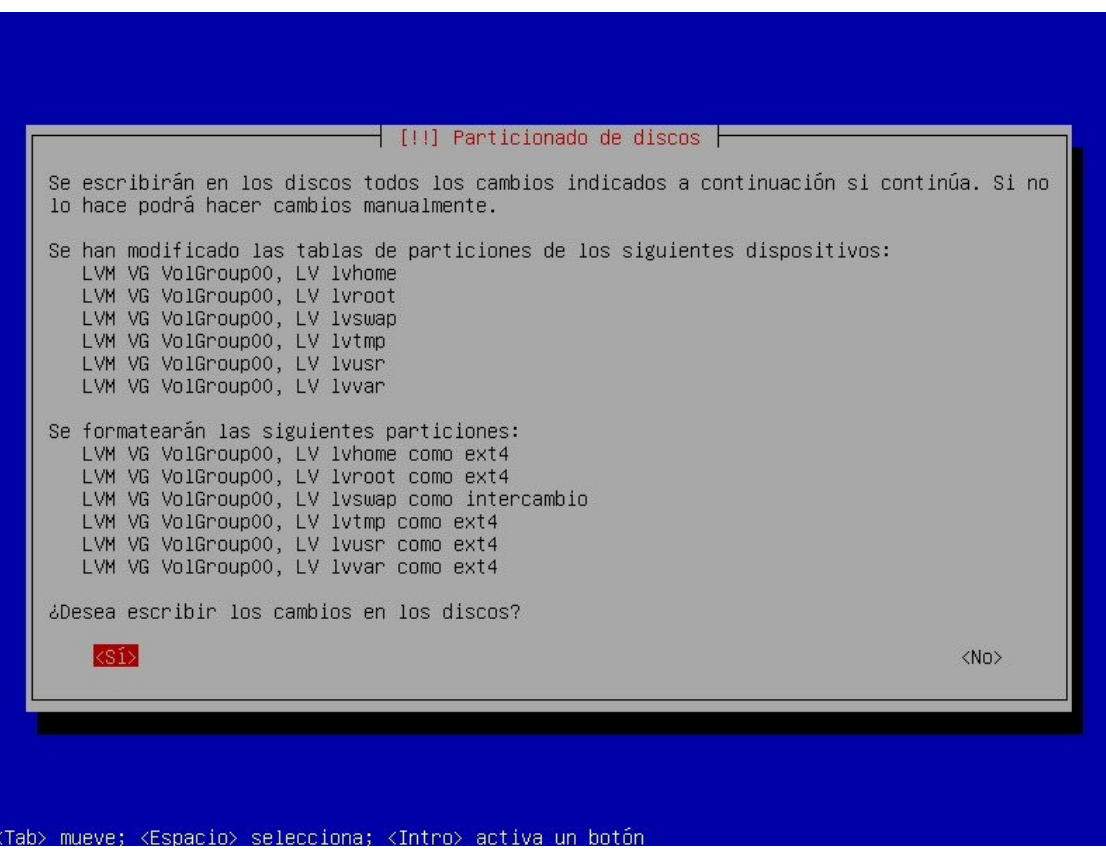

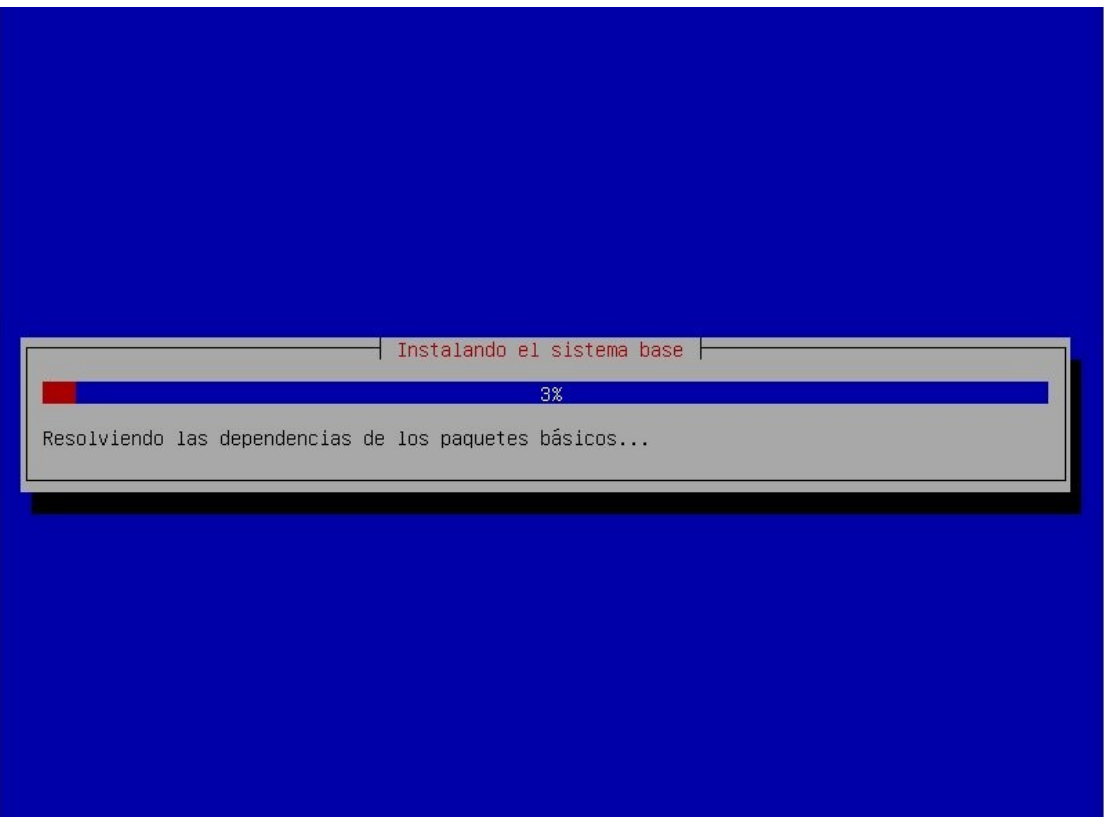

Ahora seleccionamos de donde bajar los paquetes que base del sistema operativo como otros.

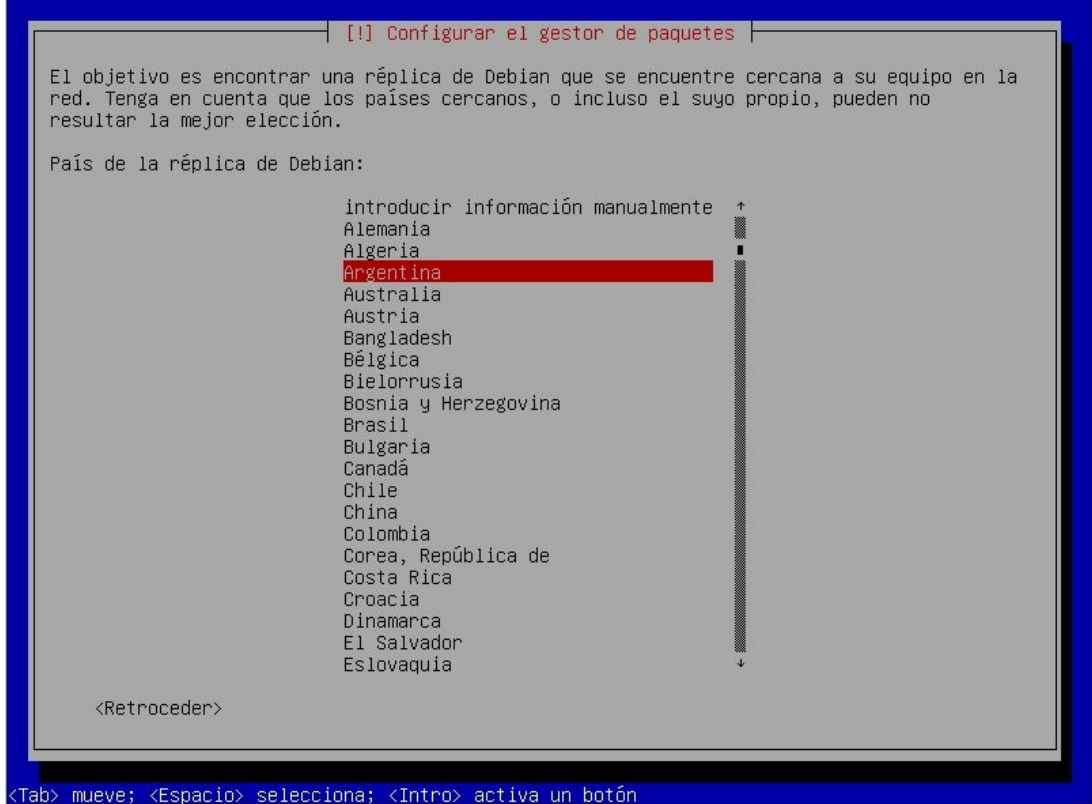

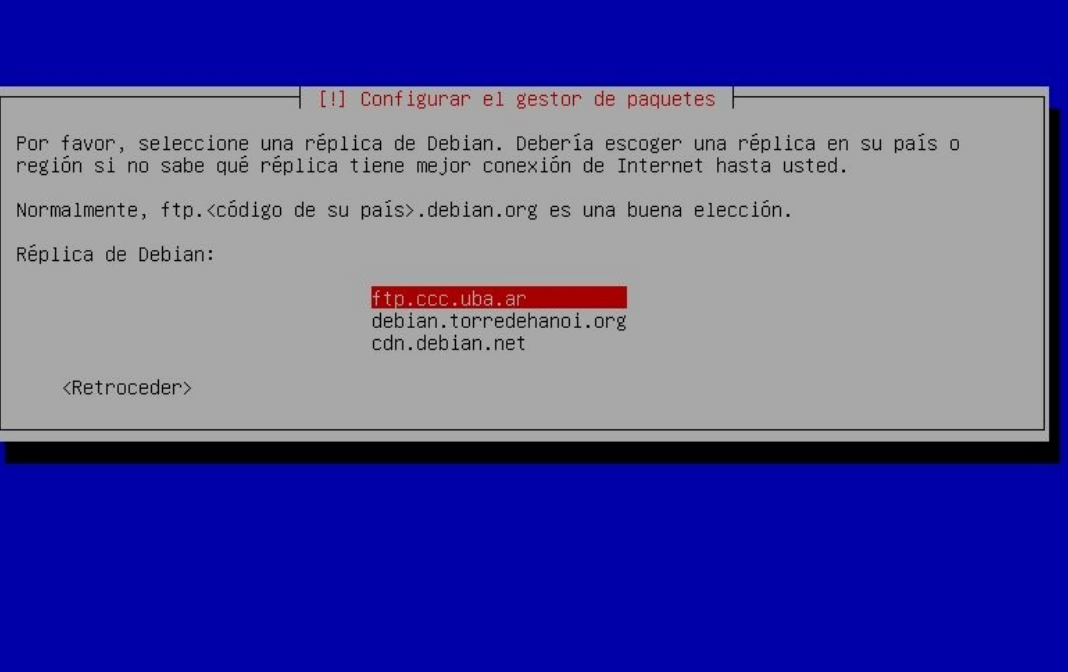

<Tab> mueve; <Espacio> selecciona; <Intro> activa un botón

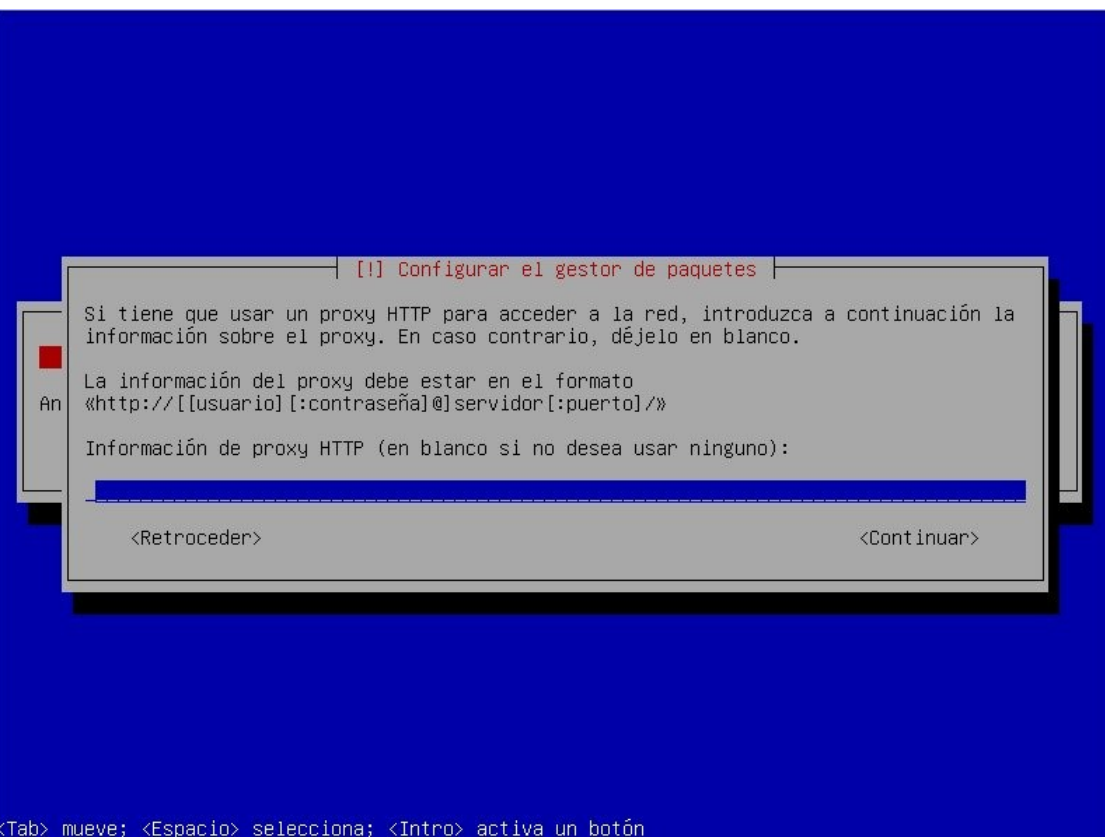

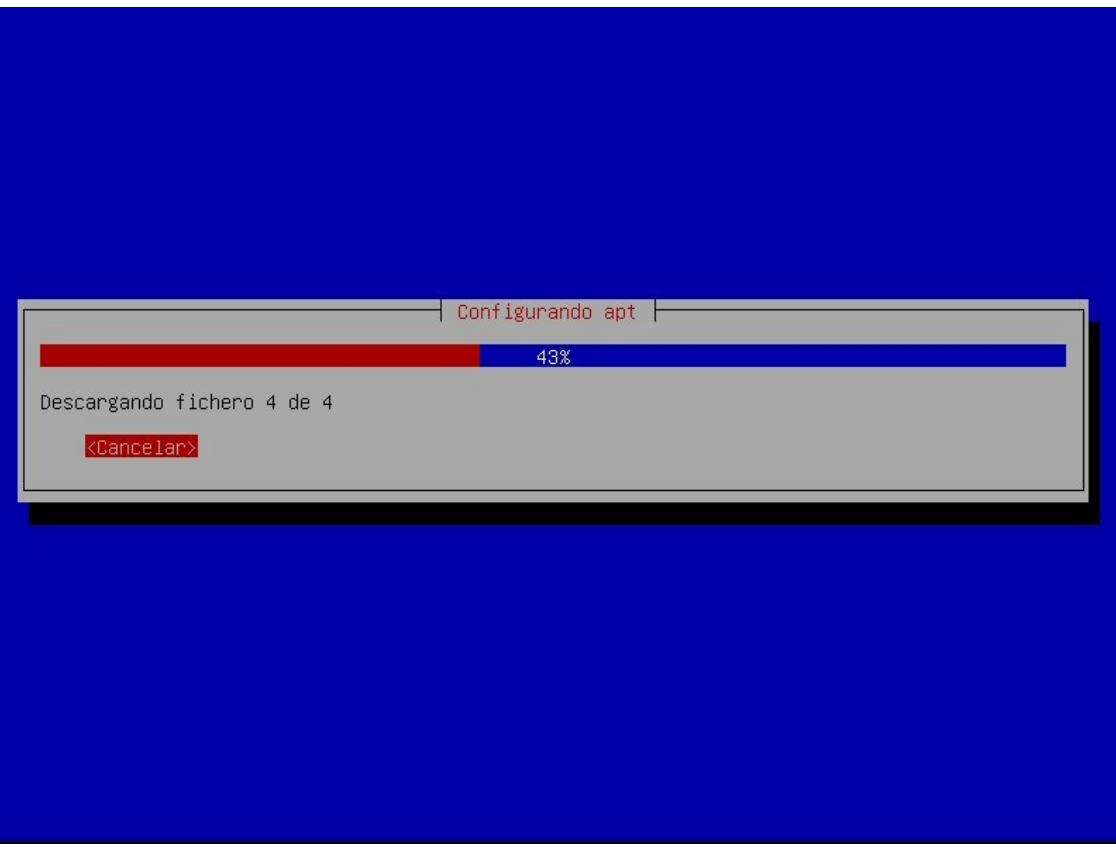

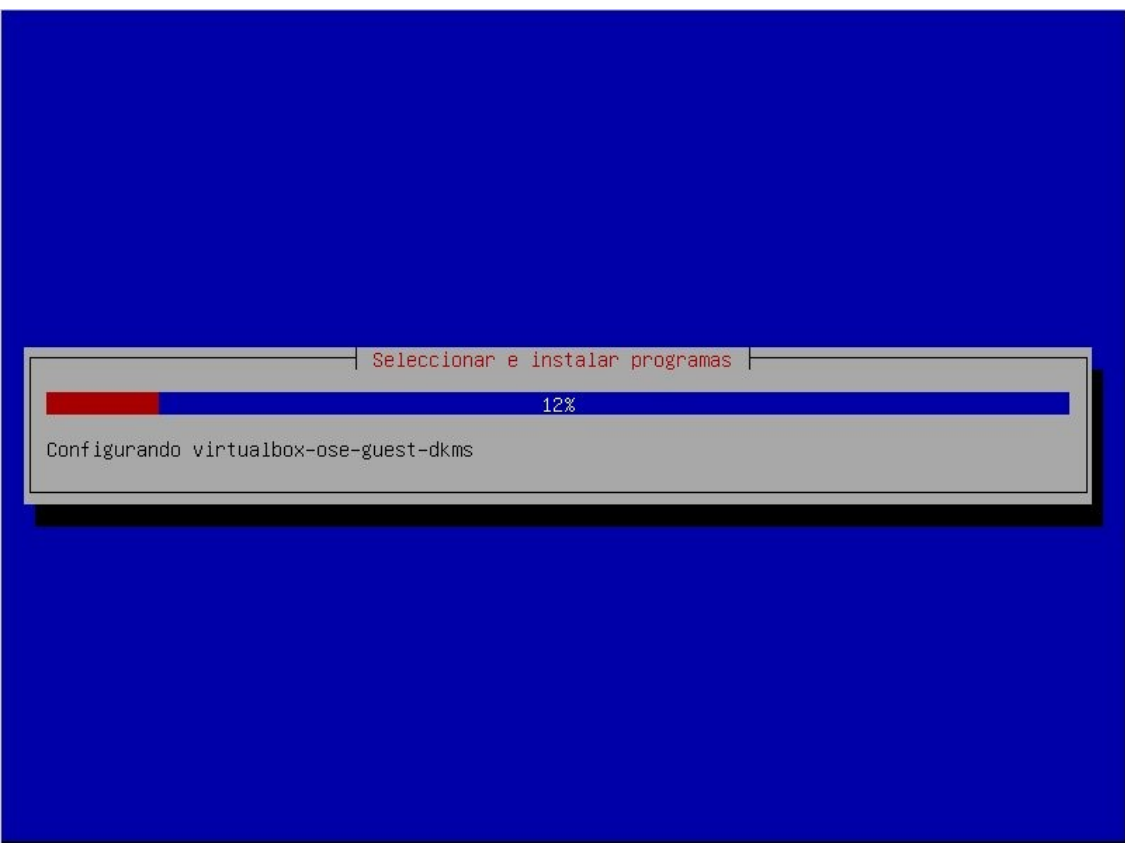

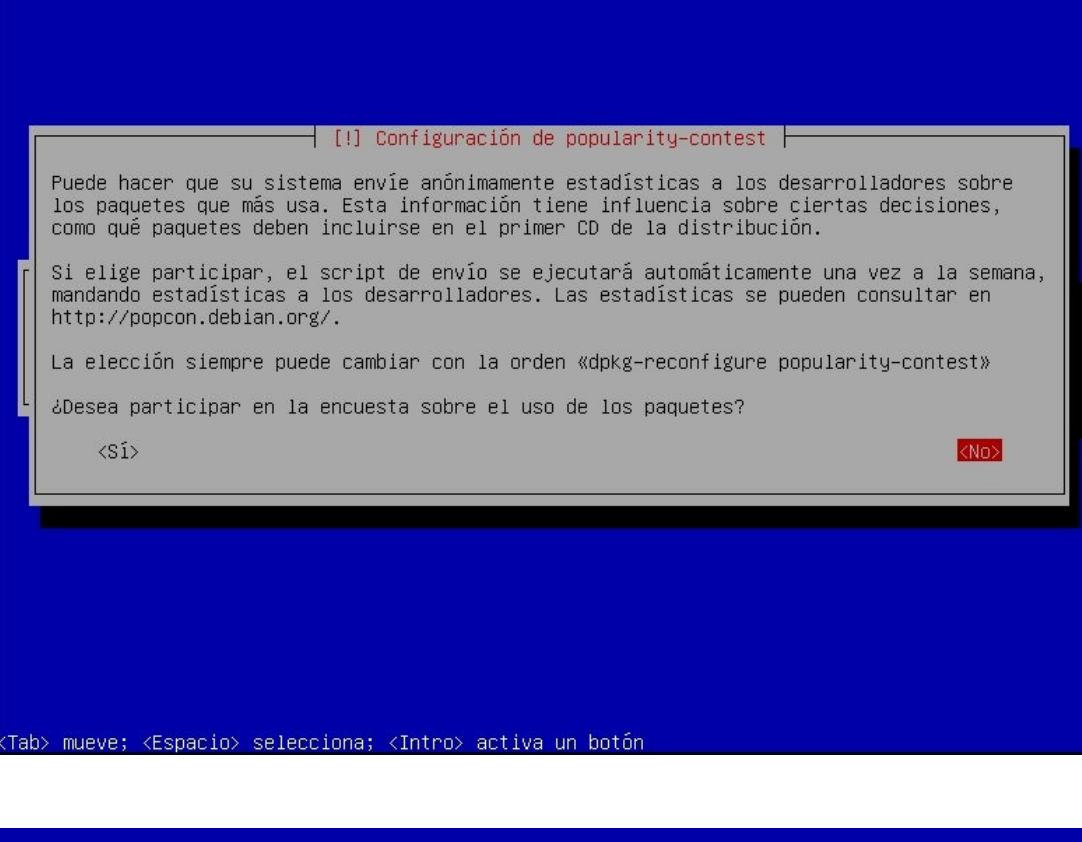

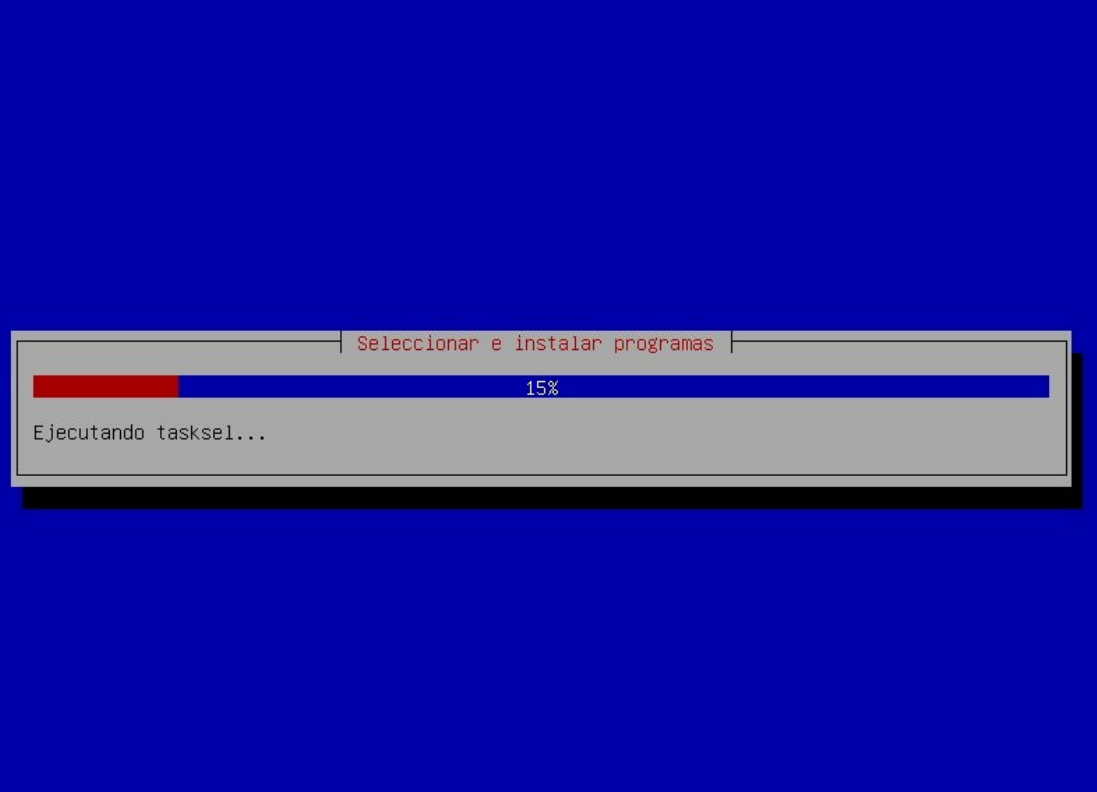

Elegimos el grupo de paquetes que queremos instalar.

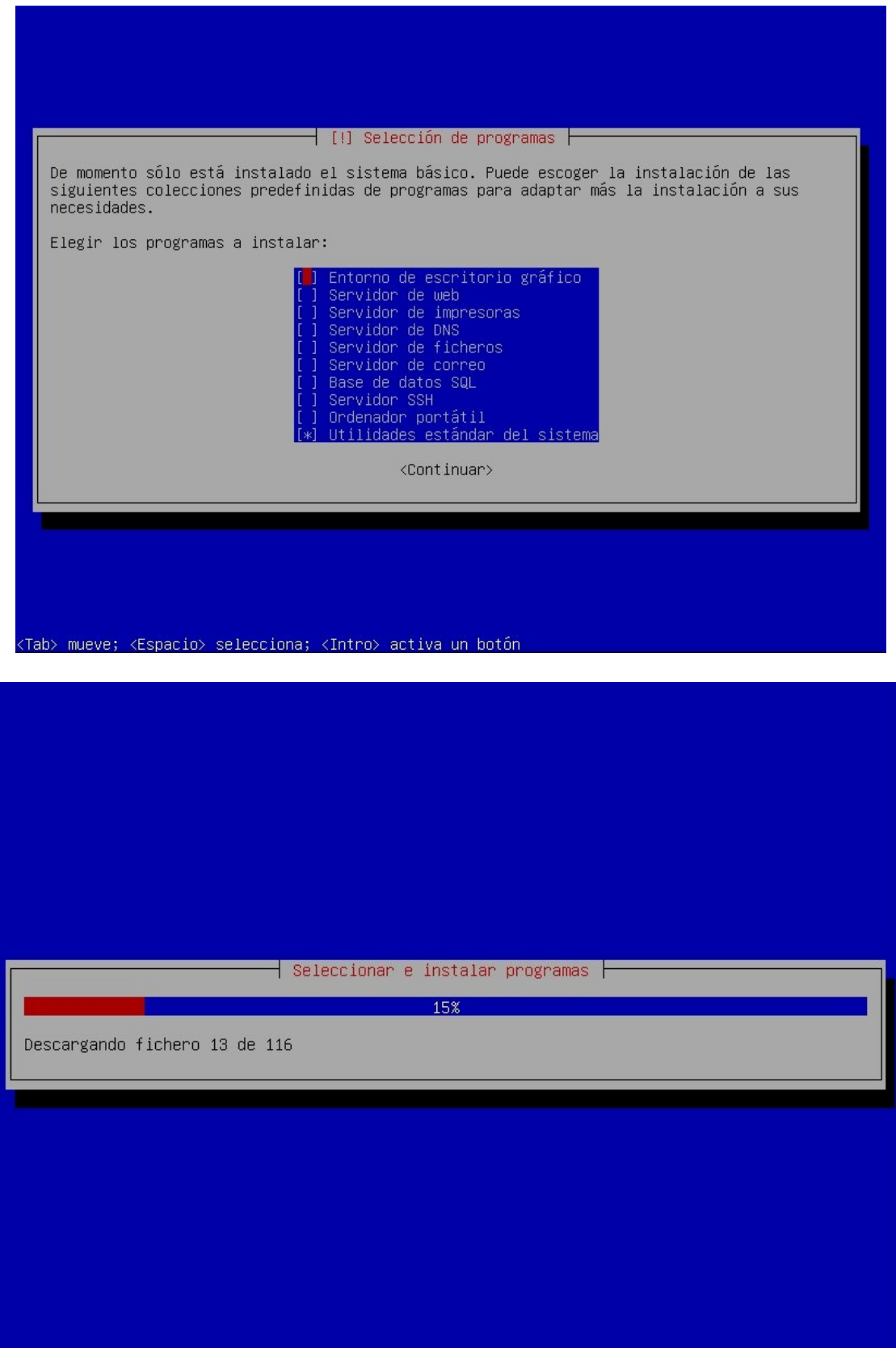

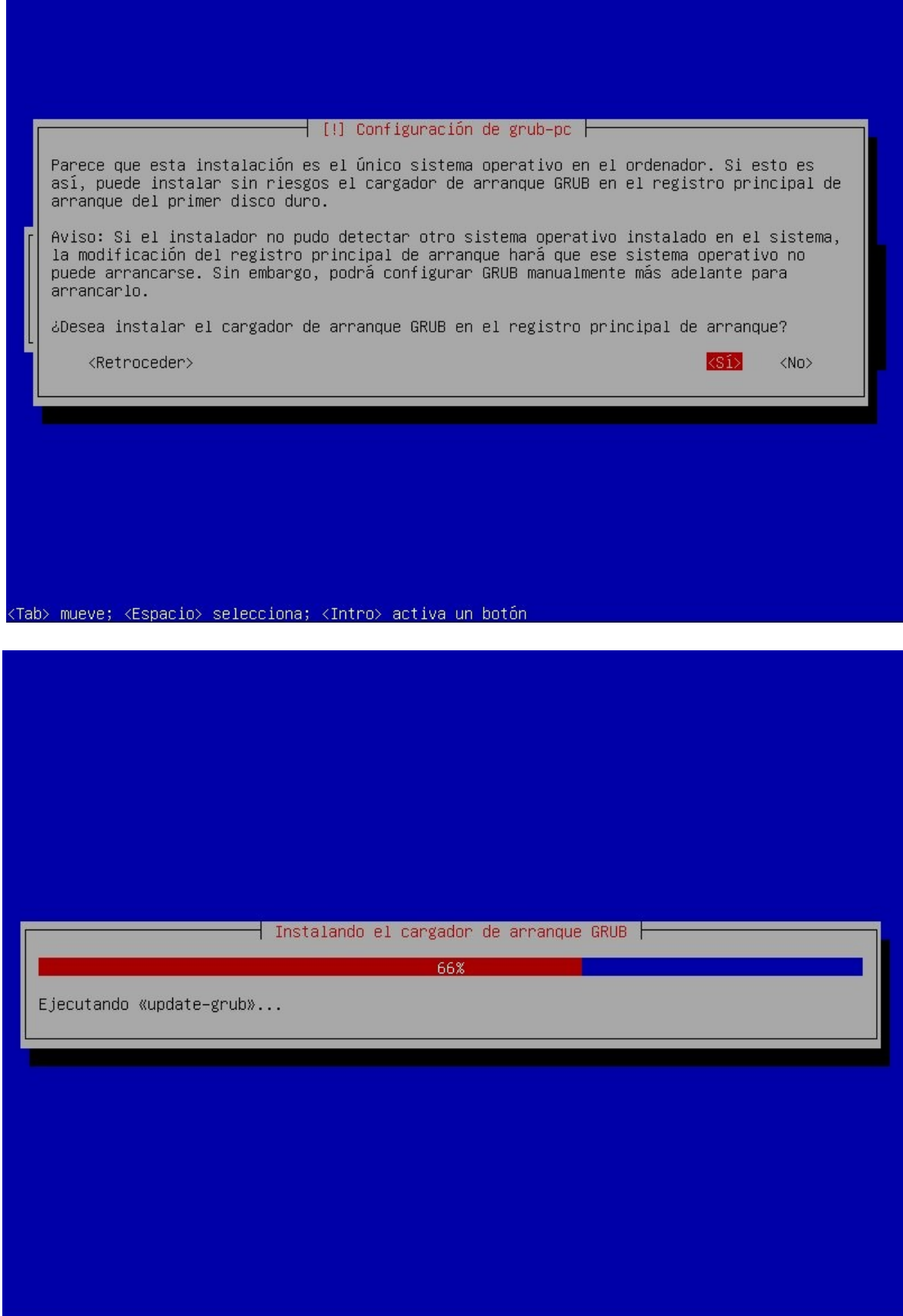

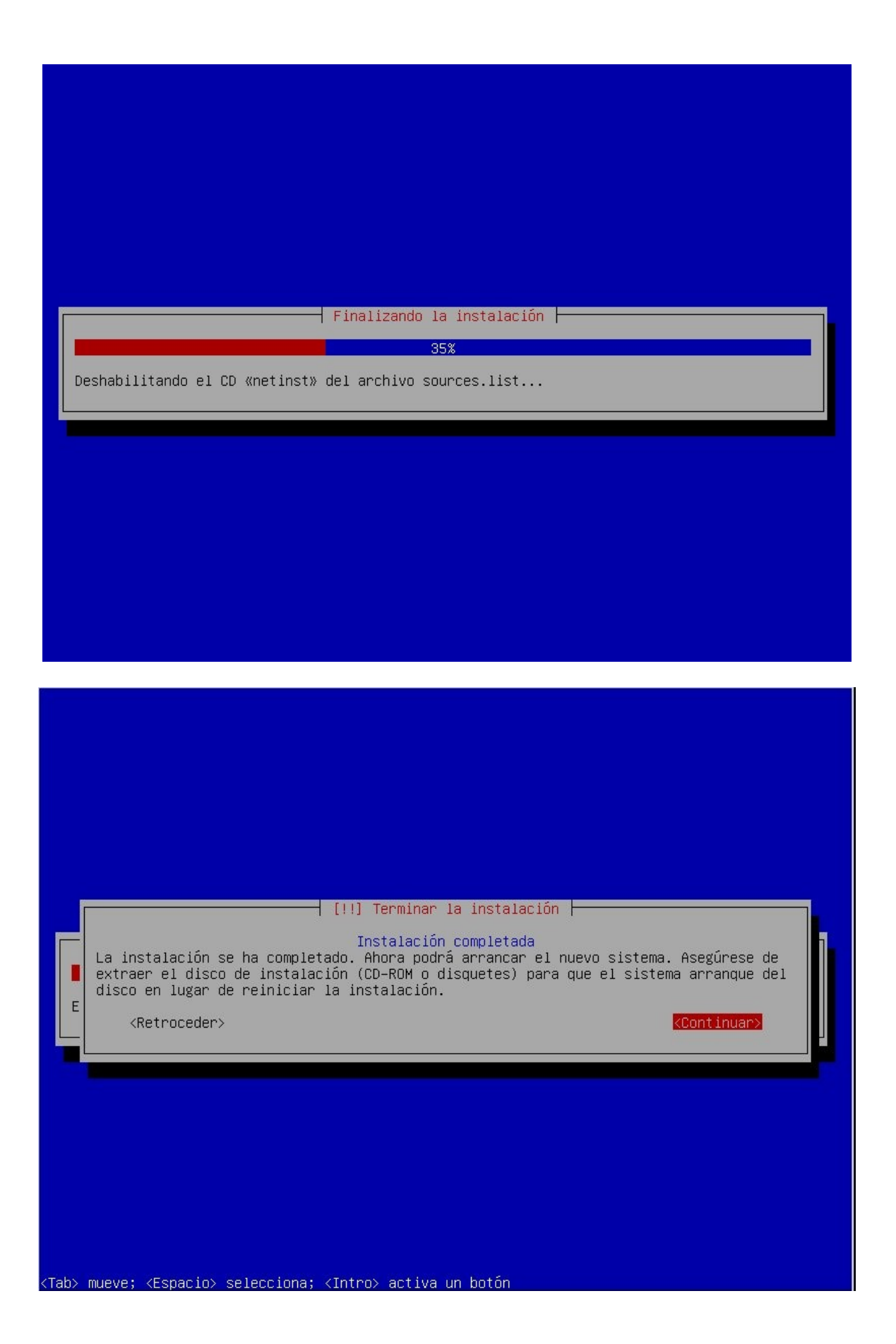

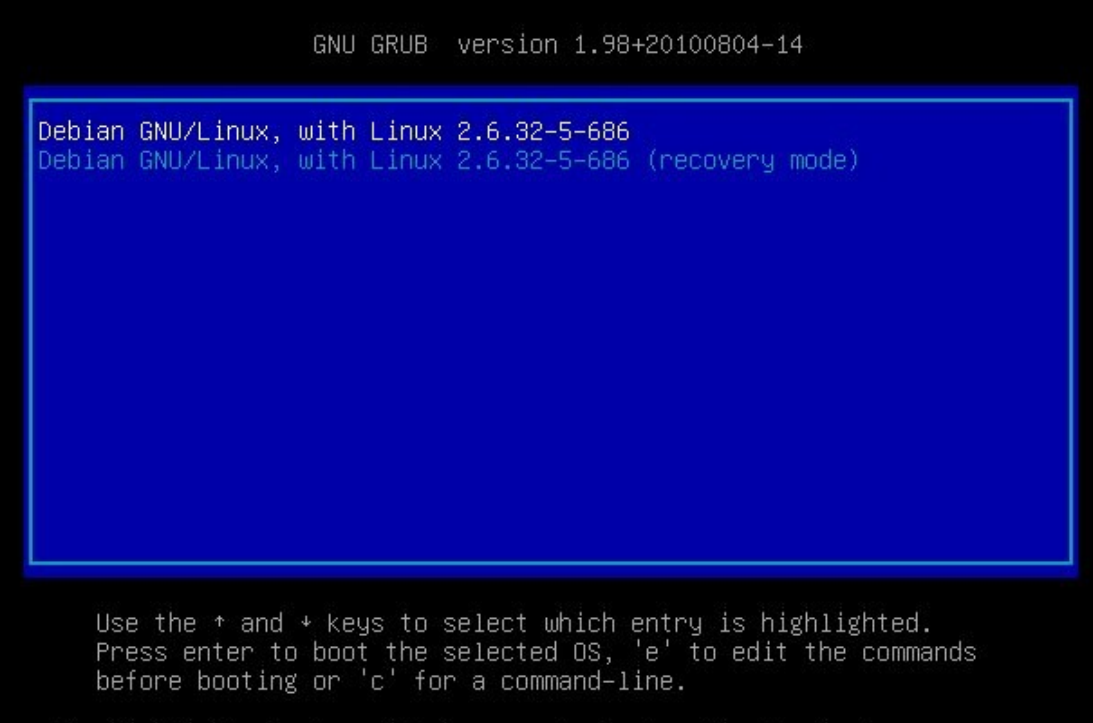

The highlighted entry will be executed automatically in 4s.

#### **Descripción del proceso de arranque**

El inicio del arranque varia dependiendo de la plataforma de hardware usada. El flujo del arranque va desde el **BIOS** (sistema básico de entrada y salida), al gestor de arranque y al núcleo (Kernel).

- 1. El **BIOS** realiza las tareas de inicio específicas de la plataforma de hardware.
- 2. Una vez que el hardware es reconocido y se inicia correctamente la **BIOS** carga y ejecuta la partición de arranque.
- 3. El gestor de arranque (**Grub** o **LILO**), por medio de un menú muestra el/los distintos sistemas operativos para arrancar. Se dividen en dos etapas los gestores de arranque. La primera es un código binario de máquina pequeña en el **MBR** (Master Boot Record) su única función es la de localizar el gestor de arranque de la segunda etapa y cargar la primera parte de éste en memoria. **Grub** es mas nuevo y tiene la ventaja de ser capaz de leer particiones **ext2** y **ext3**. Con **LILO** la segunda etapa es usar información del **MBR** para determinar las opciones de arranque disponibles para el usuario. Esto significa que cada vez que se produzca algún cambio o se actualice el kernel de forma manual, hay que ejecutar */sbin/lilo* para que grabe la información apropiada en el **MBR**.

A continuación, carga el sistema operativo, que descomprime en la memoria, y establece las funciones del sistema como el hardware esencial y la paginación de memoria, antes de llamar a la función **start\_kernel()**.

4. La función **start\_kernel()** a continuación realiza la mayor parte de la configuración del sistema (interrupciones, el resto de la gestión de memoria, la inicialización del dispositivo, controladores, etc), antes de continuar por separado el proceso inactivo y

planificador, y el proceso de **Init** (que se ejecuta en el espacio de usuario).

- 5. El planificador toma control efectivo de la gestión del sistema, y el núcleo queda dormido (inactivo).
- 6. El proceso **Init** ejecuta secuencias de comandos (scripts) necesarios para configurar todos los servicios y estructuras que no sean del sistema operativo, a fin de permitir que el entorno de usuario sea creado y pueda presentarse al usuario con una pantalla de inicio de sesión.

En el apagado, **Init** es llamado a cerrar toda las funcionalidades del espacio de usuario de una manera controlada, de nuevo a través de secuencias de comandos, tras lo cual el **Init** termina y el núcleo ejecuta el apagado.